Online Loan Application CWSRF/DWSRF Project Information Form  $\&$ SWIFT Abridged Application Quick Reference Guide

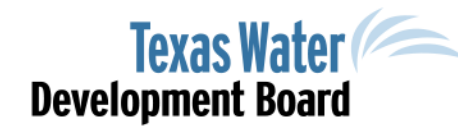

www.twdb.texas.gov

@twdb

#### Welcome Note

Dear Customer(s),

Welcome to the Online Loan Application (OLA) Project Information Form (PIF) Quick Reference Guide. We are excited for your interest in utilizing the OLA, and hope you find the system to be convenient and user-friendly.

This Reference Guide will assist users in becoming familiar with the design and layout of the OLA program, and the many features the system has to offer to ensure a satisfactory user experience.

We appreciate your interest in the Financial Assistance programs offered by the Texas Water Development Board, and look forward to continuing to identify ways to make our programs more accessible.

Sincerely, Texas Water Development Board Staff

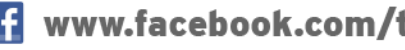

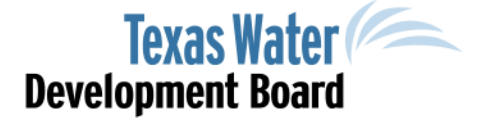

## Table of Content

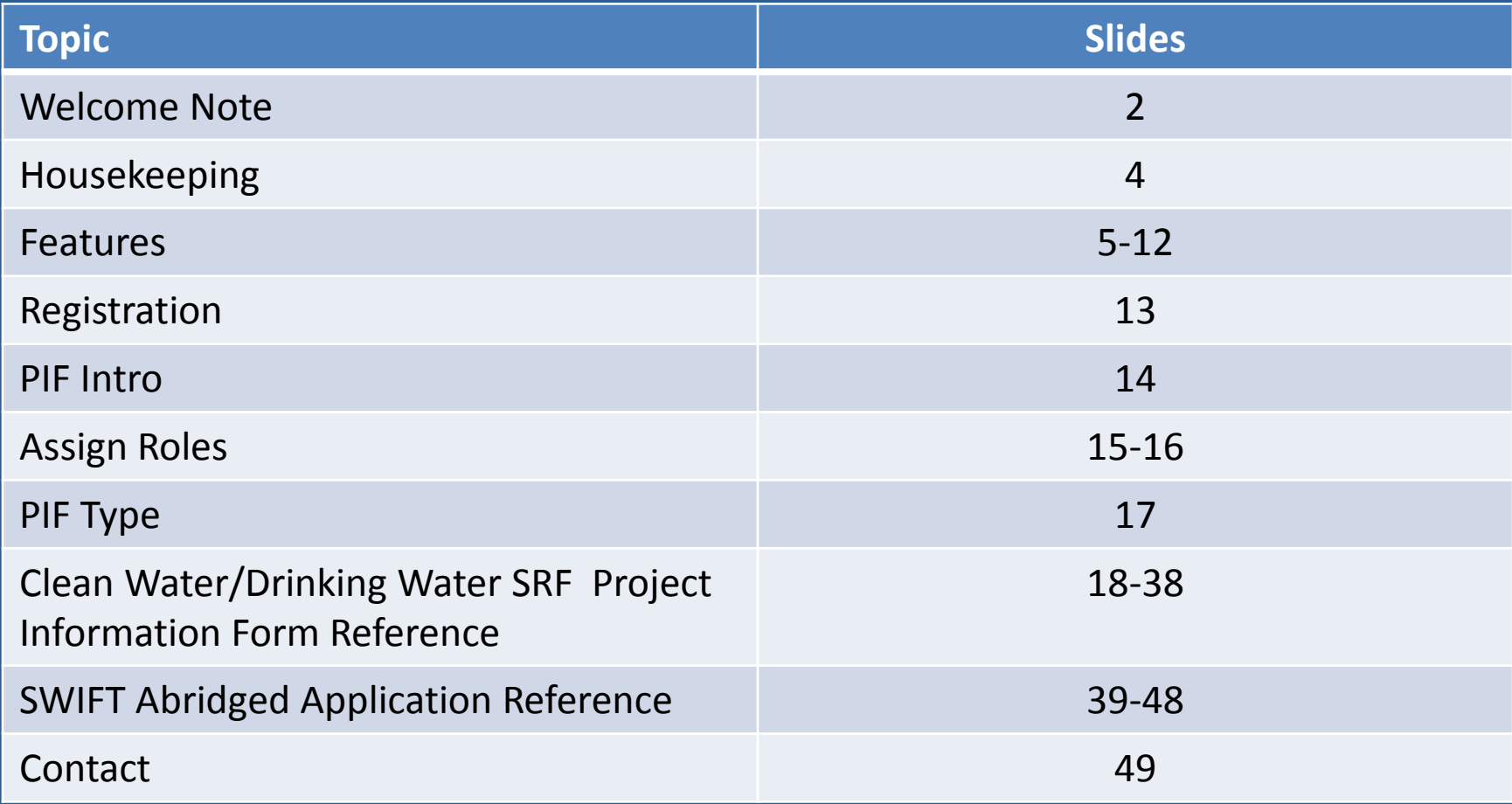

www.twdb.texas.gov

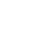

3

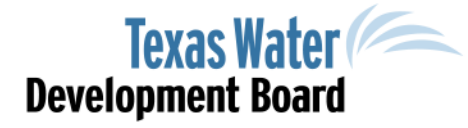

# Housekeeping

- [https://ola.twdb.texas.gov](https://ola.twdb.texas.gov/)
- Compatible with most commonly used browsers (i.e., Internet Explorer, Google Chrome, Mozilla Firefox)
- Note: Be sure to update your browser with the latest security enhancements

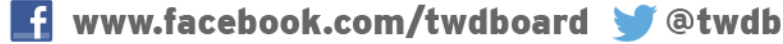

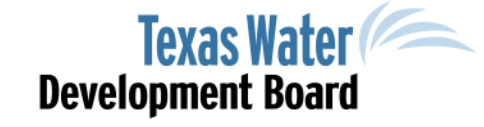

#### Features Automatic Save

• Information entered into all data fields will automatically be saved

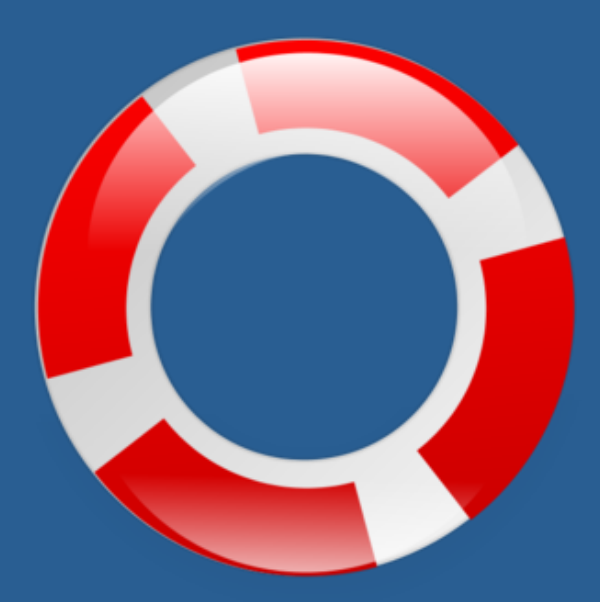

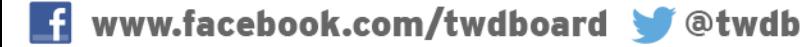

### Features Help Buttons

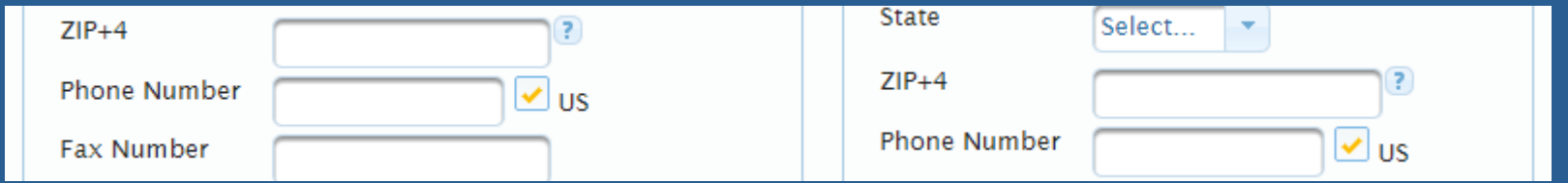

• Help buttons provide more detailed instruction for specific questions

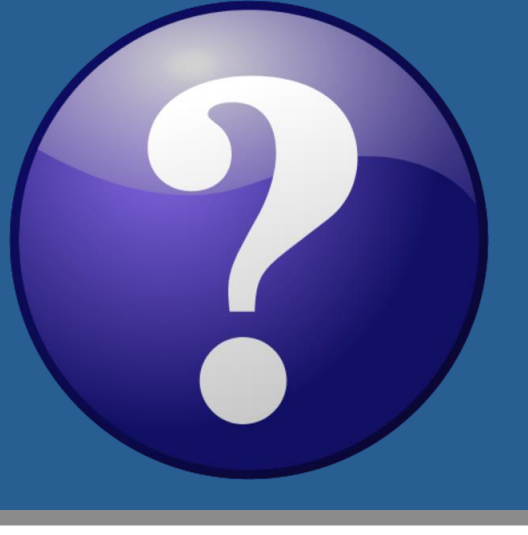

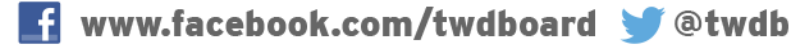

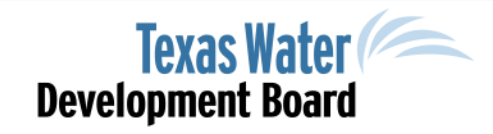

## Features Data Entry Helpers

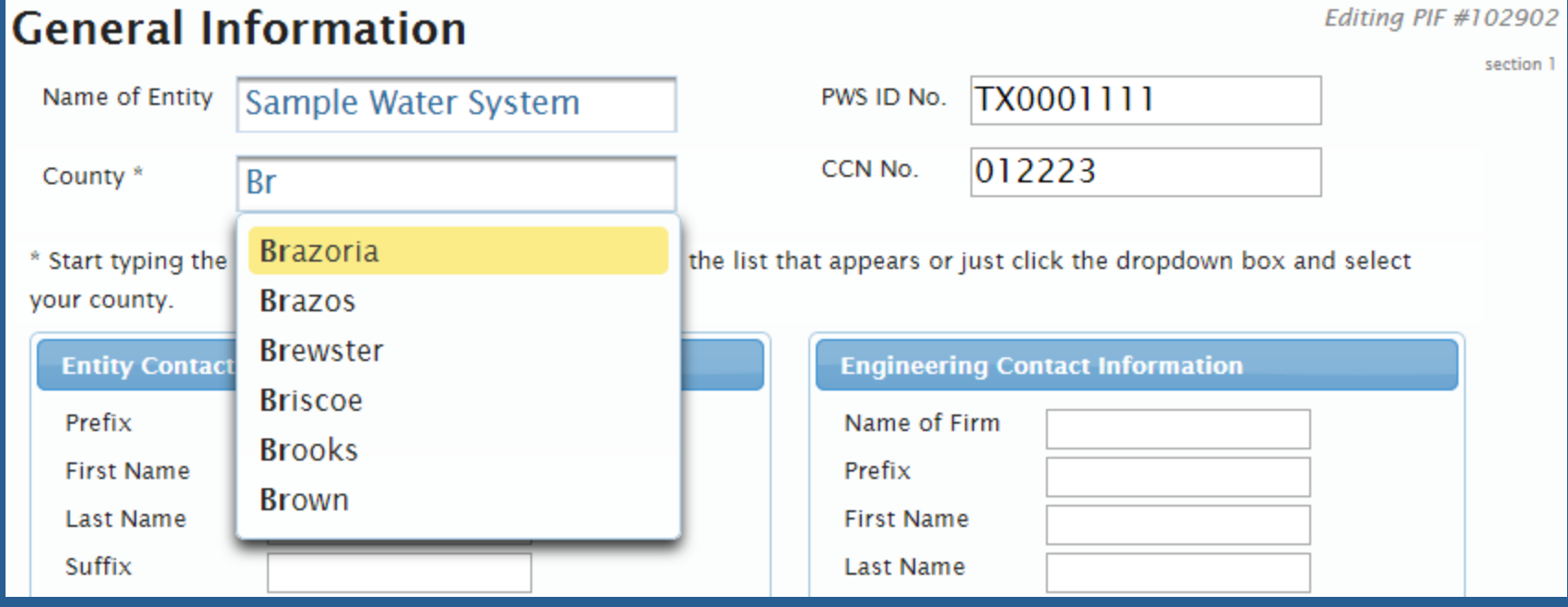

#### • Provides quick data entry for specific fields

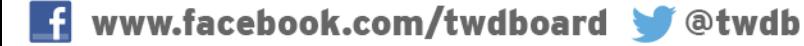

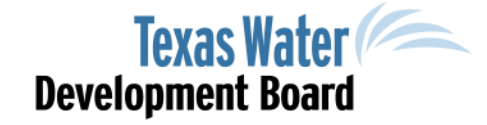

#### Features Attachments

#### **General Information - Affirmative Steps**

Editing Application #106400

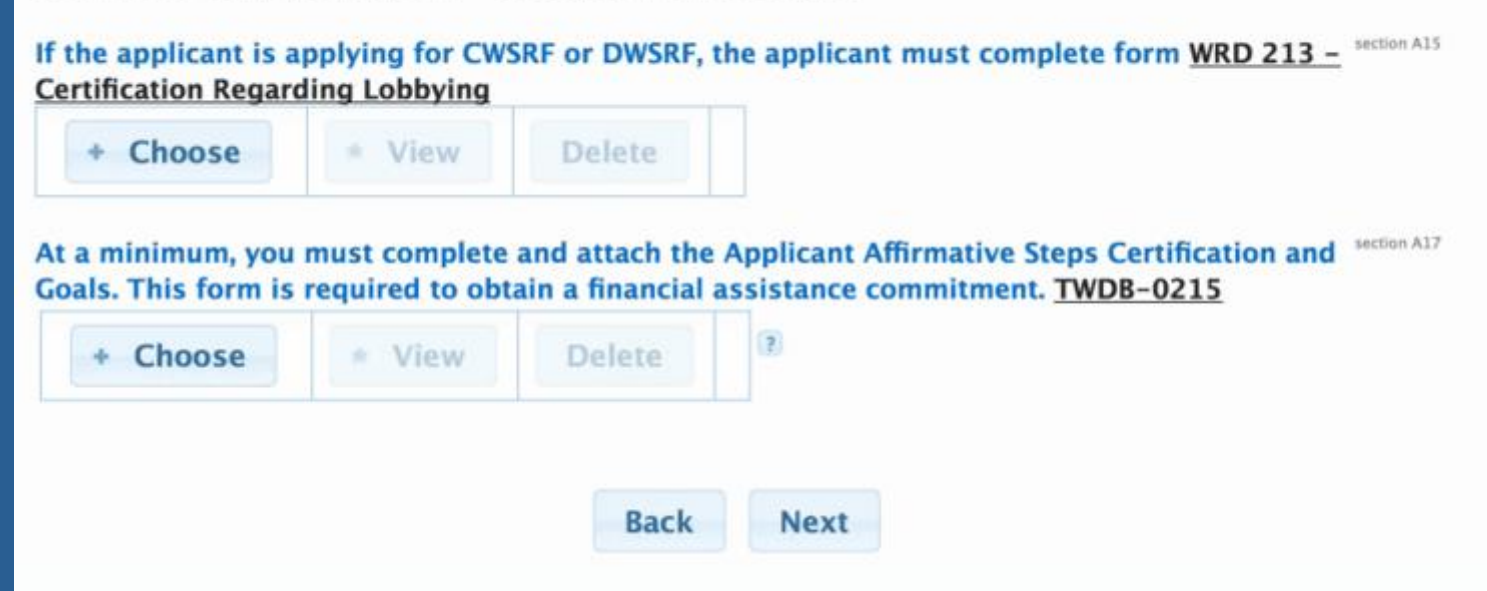

• Note: All attachments must be in PDF format – Free PDF converters may be found online

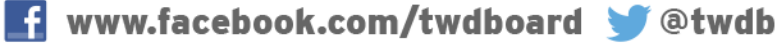

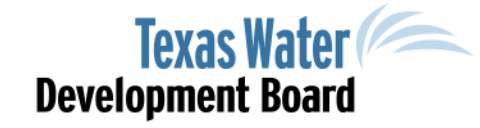

## Features Status Updates

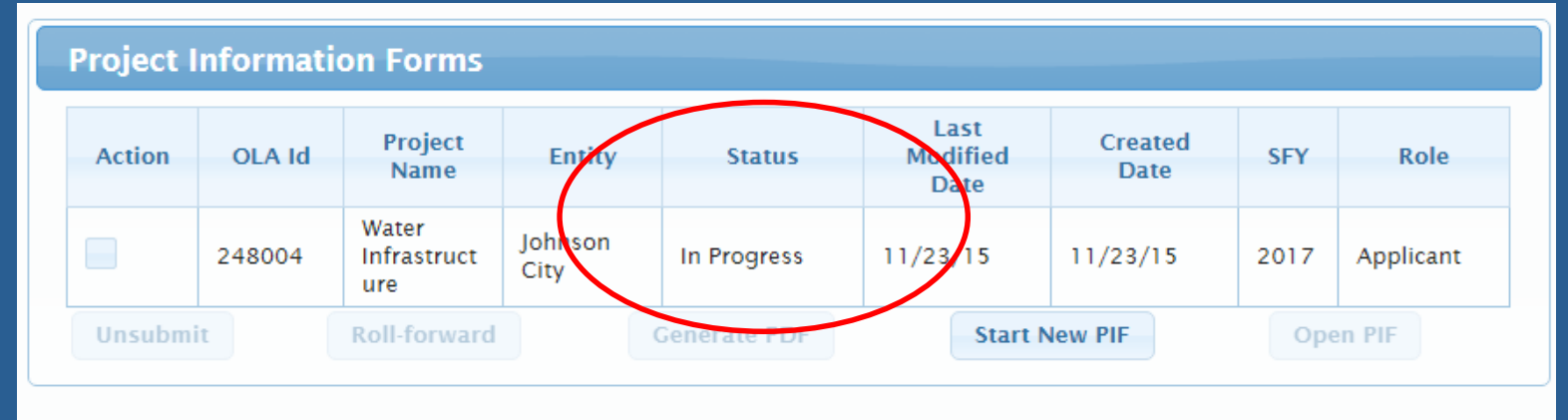

\* Entities submitting Project Information Forms for State Revolving Fund (SRF) programs may not begin an application until they have been invited to apply.

- Status of your record can be conveniently found on the users Dashboard
- The system notifies, by e-mail, all users assigned roles of Applicant and Contributor, as well as the entity's contact for status updates throughout the Project Information Form's "Life Cycle".

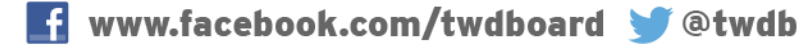

#### Features

#### Project Information Form Review

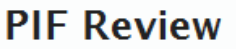

Editing PIF #100321

section 15

Please click on each issue below to fix them before submitting the PIF:

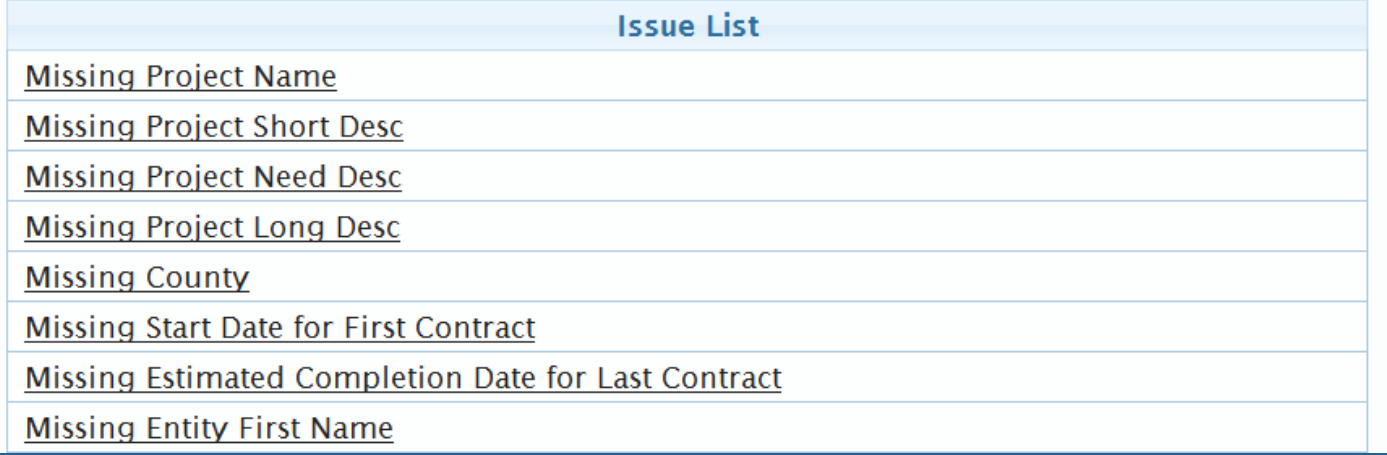

- The system will automatically list all known issues with the form prior to submittal
- User may quickly identify missing information by clicking the associated link(s)

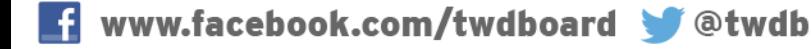

## Features Auto-Calculations

#### Editing PIF #248004 Disadvantaged Community p4 (PIF #248004) Note: This section must be submitted to be considered for Disadvantaged Community funding. Information that is not submitted as requested will not be considered. Eligibility will be determined based on information provided, and subject to final review by TWDB staff.

The Estimated Eligible Principal Forgiveness % is not a final determination; disadvantaged information is subject to TWDB staff review. Actual prinicpal forgiveness amounts will depend upon a project's Disadvantaged determination, ranking, and the availability of funding.

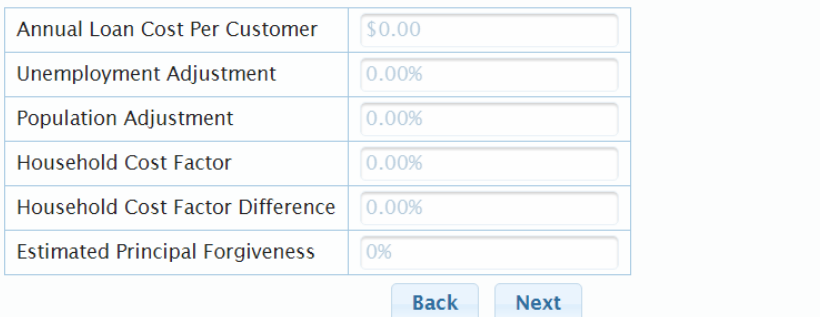

- Embedded formulas to perform Disadvantaged Calculations
- Census source data stored in system to eliminate errors

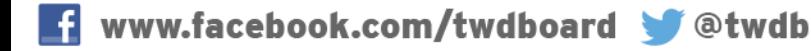

## Features Auto Log Out

#### The Online Loan Application system will automatically log you out after 30 minutes of inactivity

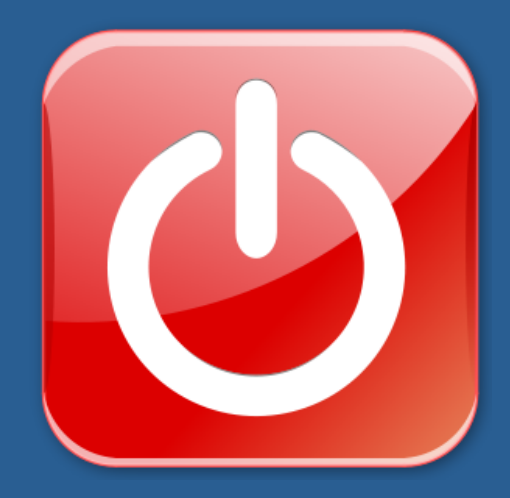

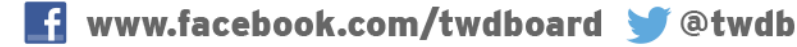

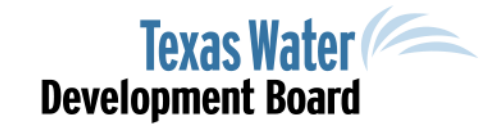

# Registration

- Username is your email address
- Password must be:
	- 8 characters
	- include 1 numeric character, and
	- 1 special character
- Password is case sensitive
- Forgotten Password features

#### **TWDB On-line Loan Application Login**

Welcome to OLA, the Texas Water Development Board's Online Application. OLA allows entities to submit and manage Project Information Forms and applications for financial assistance from any of the TWDB's funding programs. It is designed to streamline and simplify the application process.

Follow the link for more information regarding the TWDB's funding programs.

The TWDB will continue to accept paper applications. Follow the link if you would prefer to use the paper application.

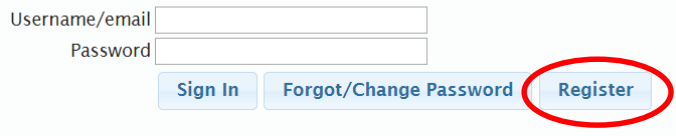

Please use the latest version of your browser for best performance. If you experience problems with this application, check your browser settings and adjust if necessary. If you are using IE, be sure Compatibility View mode is turned off.

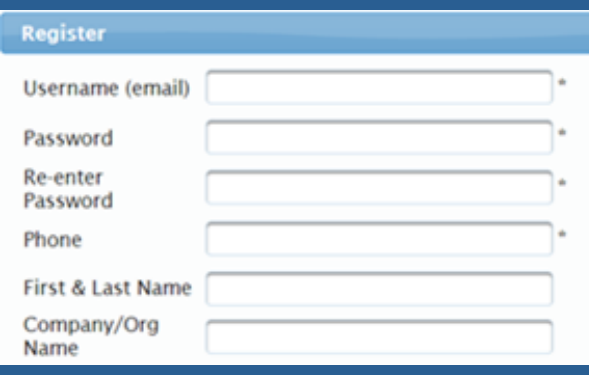

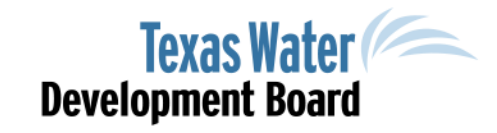

#### PIF Intro

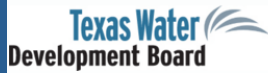

Logged in as Matthew.Schmidt@twdb.texas.gov | Logout

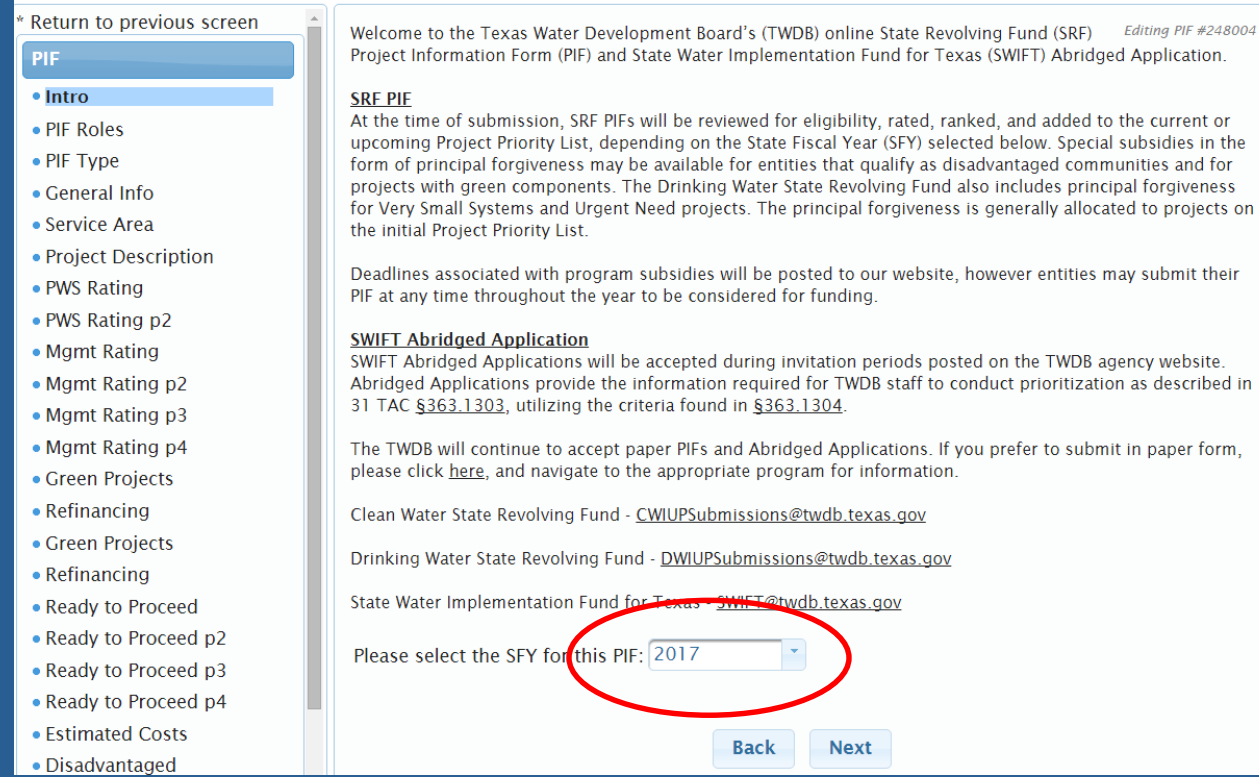

#### • Select Appropriate State Fiscal Year

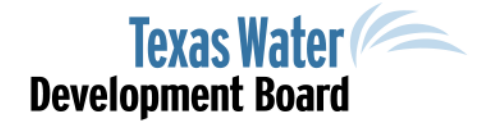

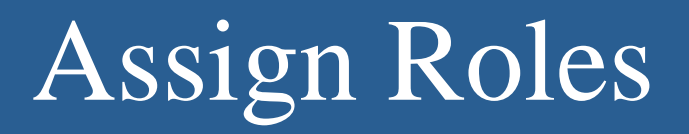

#### PIF - Assign Roles (PIF #100334)

Editina PIF #100334

The current roles below are defined for this PIF. To add a new user, enter their email address, select their role, and select whether or not they have permission to submit the PIF.

Note: Applicants are able to assign other people to the PIF; Contributors can't.

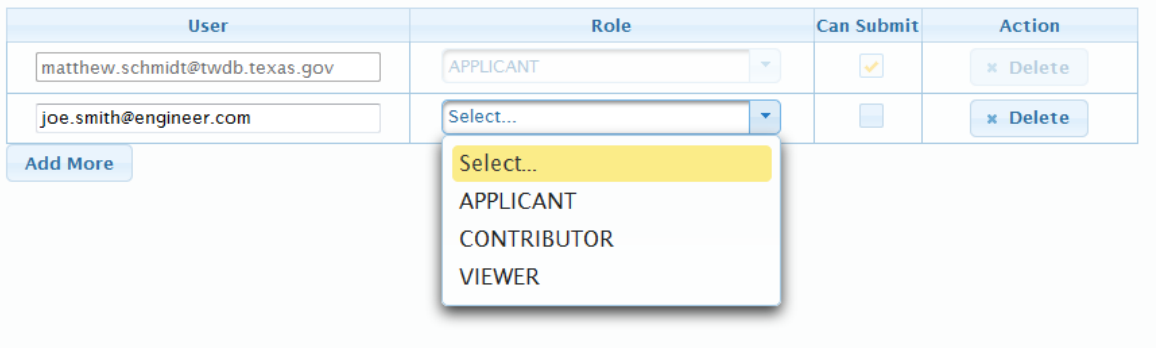

- Only Applicant can assign user roles
- Applicant may add and delete users on specific records

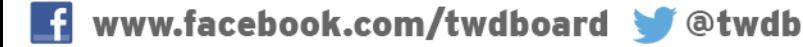

## Functionality of User Roles

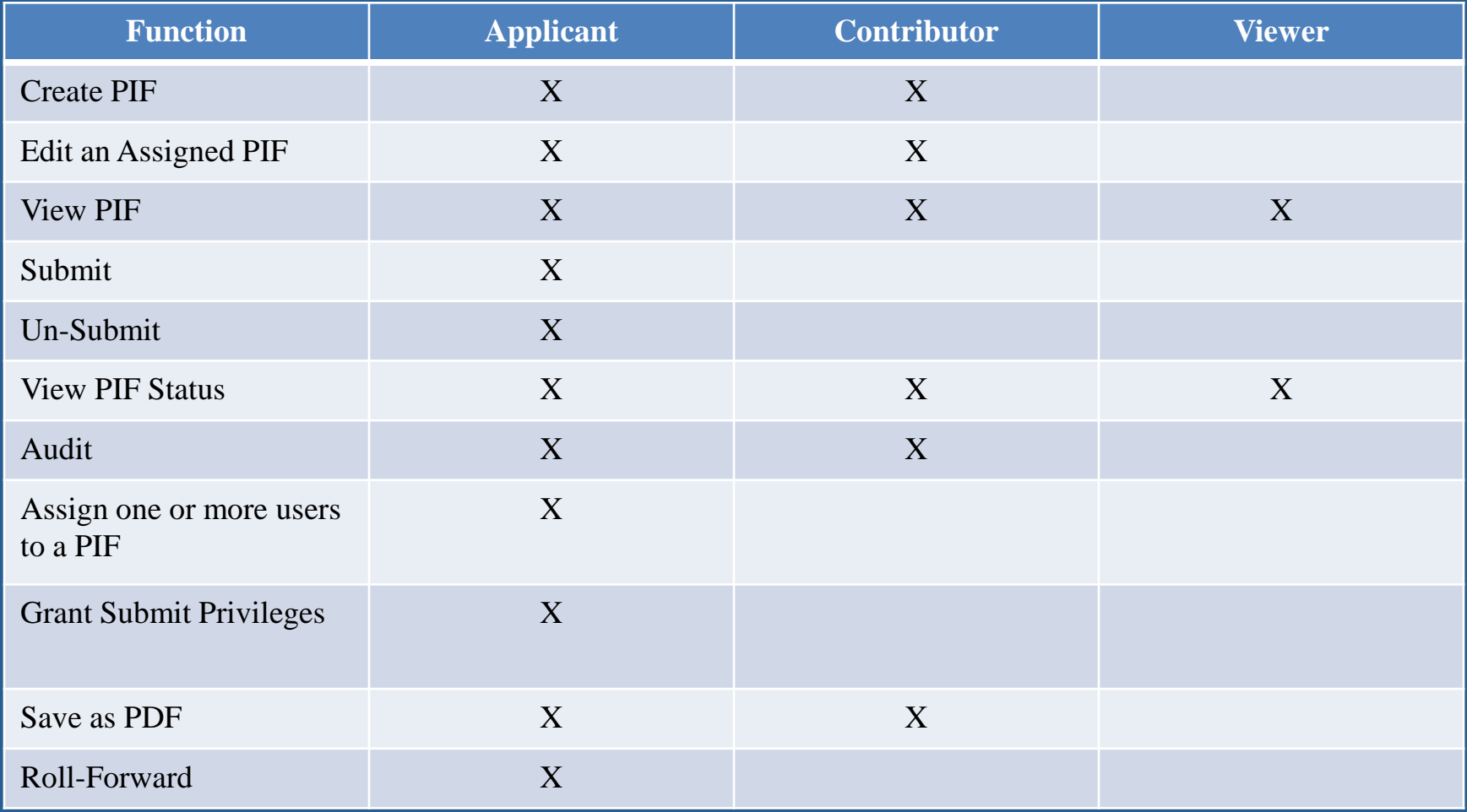

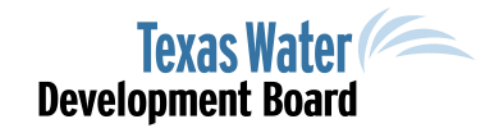

#### PIF TYPE

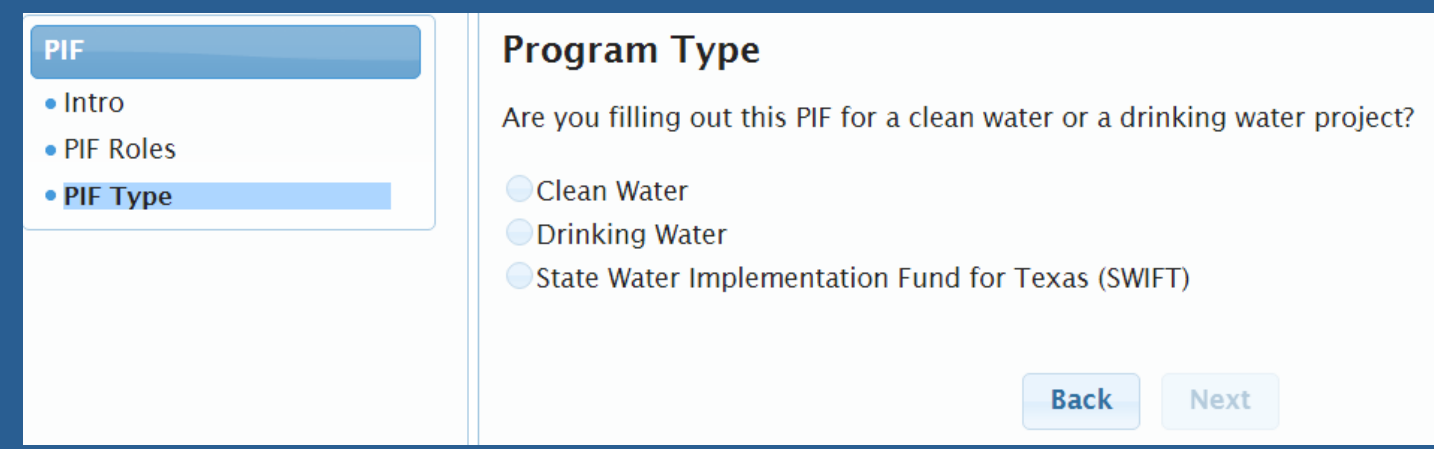

#### • Select the Appropriate Funding Program

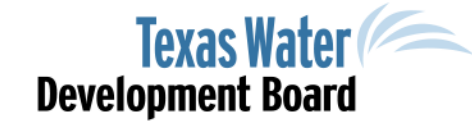

# Clean Water (CWSRF)  $\mathcal{R}$

Drinking Water (DWSRF) State Revolving Fund Project Information Form

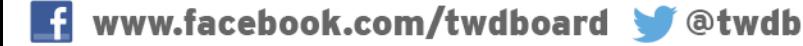

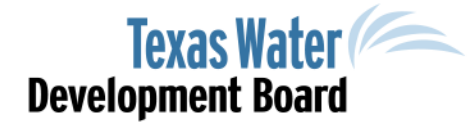

# SRF Program Type

OR

#### Clean Water SRF

#### **Program Type**

Are you filling out this PIF for a clean water or a drinking water project?

● Clean Water **ODrinking Water** State Water Implementation Fund for Texas (SWIFT)

#### Project Category for Clean Water Projects<sup>2</sup>

#### Select a category:

- ◯ Publicly Owned Treatment Works
- Nonpoint Source Pollution Control
- **Estuary Management**

What type of entity is your water and/or wastewater system?

- Political Subdivision of the State
- Nonprofit Organization (including Water Supply or Sewer Service Corporations) Private

**Back** 

Next

Other

Drinking Water SRF

#### **Program Type**

Are you filling out this PIF for a clean water or a drinking water project?

- **Clean Water**
- **ODrinking Water**
- State Water Implementation Fund for Texas (SWIFT)

#### **Project Category for Drinking Water Projects**

#### Select a category:

- Public Water System (PWS)
- Source Water Protection (SWP)

**Back Next** 

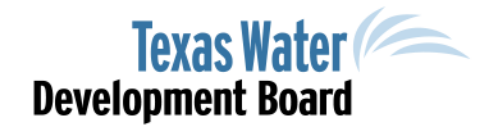

## General Information

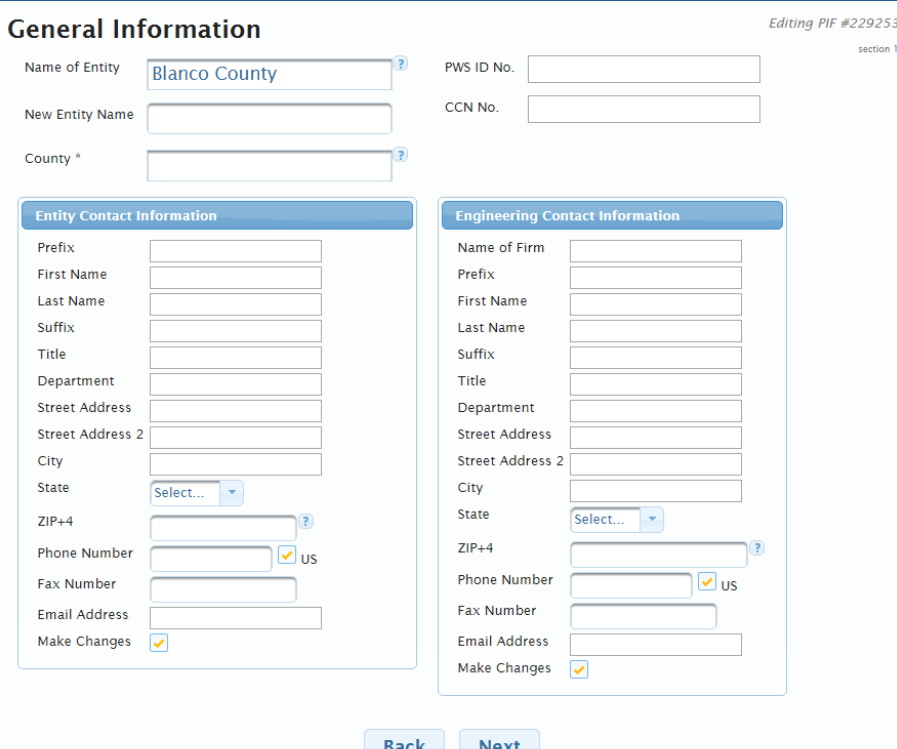

- Ensure correct PWS I.D.
- OLA generates Contact Info from TWDB database based on Entity
- To update contact information, select the Make Changes radio button

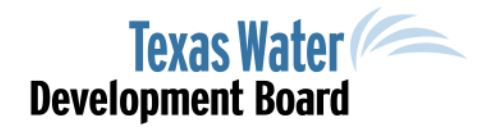

### Service Area Information

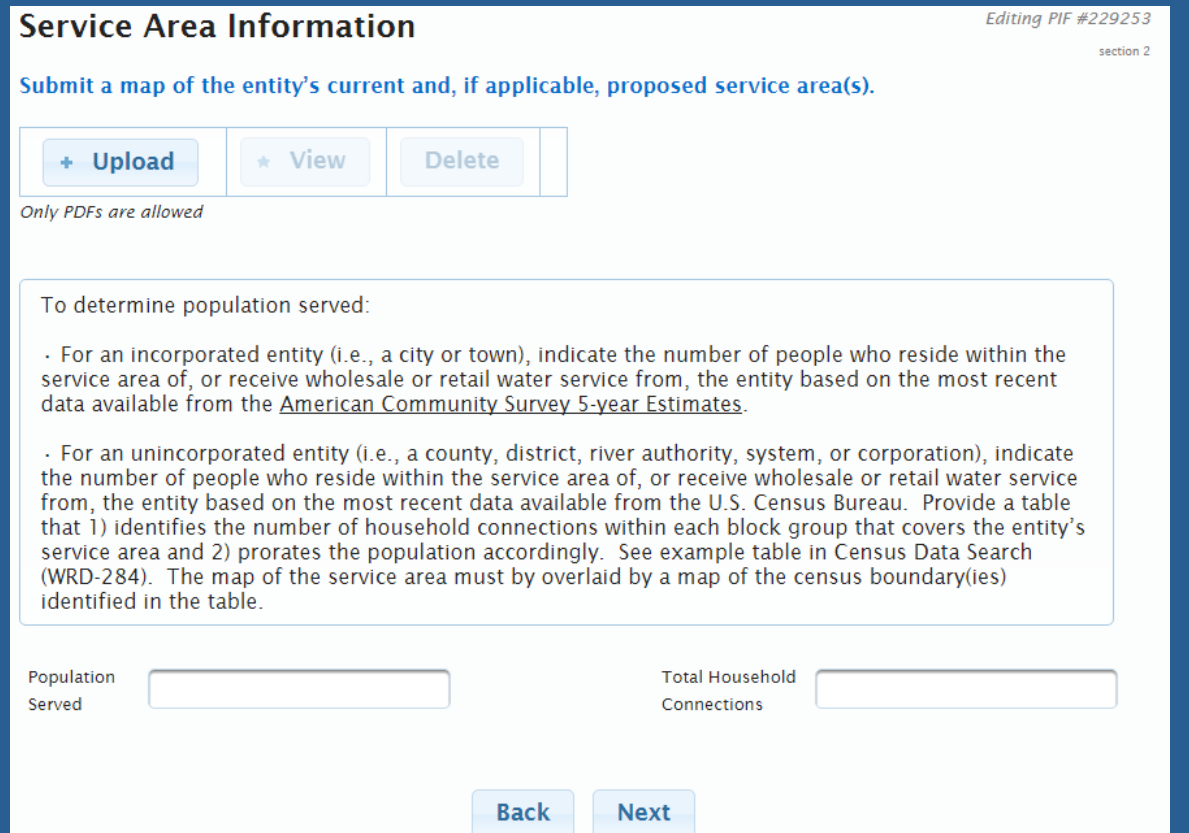

• Population should be confirmed by most recent ACS 5-year Estimates

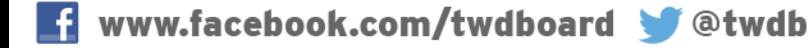

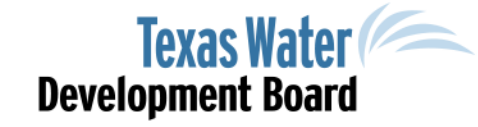

## Project Description

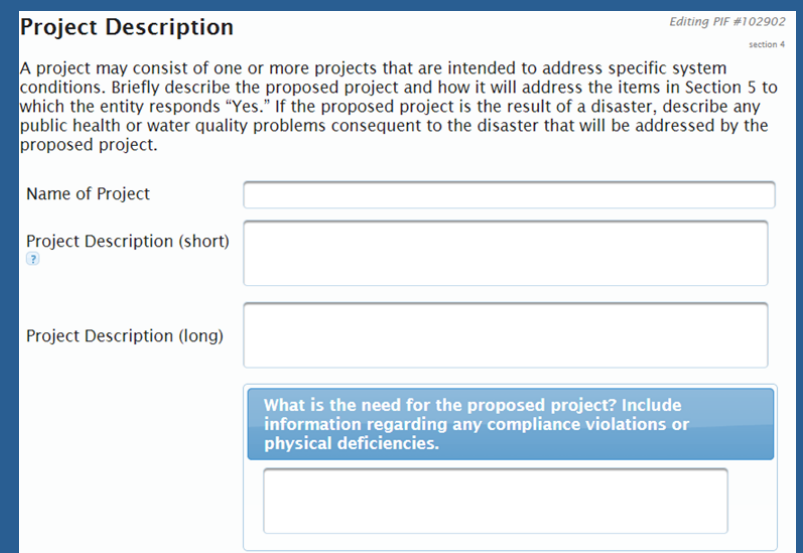

- Name of Project should be unique:
	- Please include in Name of Project "Emergency –" or "Urgent Need –", if applicable.
- Short Description Should briefly describe project need and solution
- Long Description Should detail proposed project
- Proposed Project Need (in blue) Include references to notices from EPA and/or TCEQ

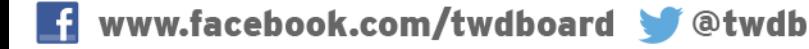

# Cost Category (DWSRF-only)

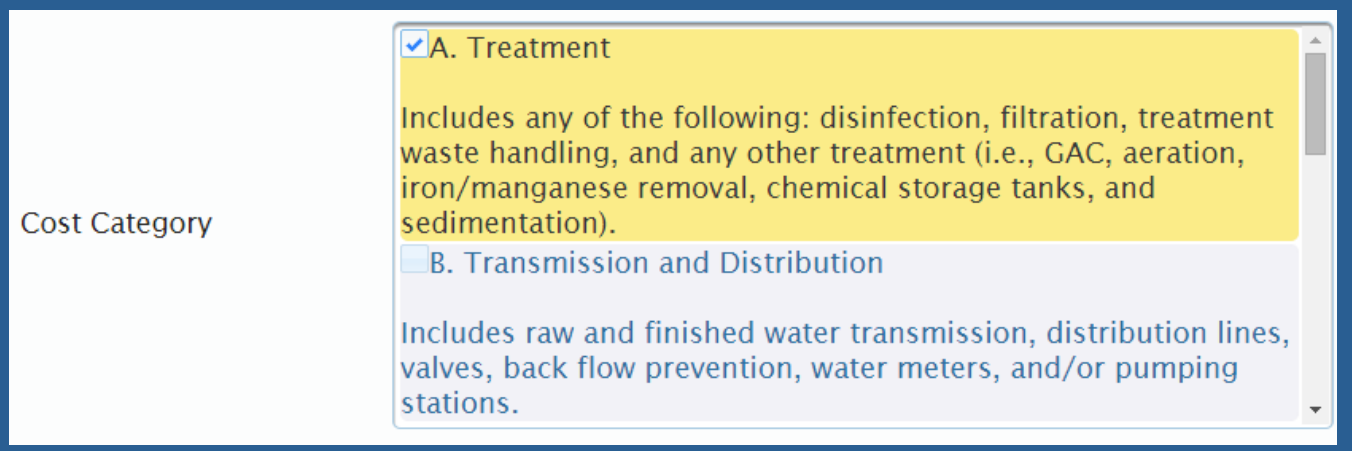

- The Drinking Water State Revolving Fund Project Information Form requires applicants to indicate the cost categories associated with the proposed project.
- **Selection of Cost Categories will impact the availability of choices on the Estimated Costs table.**

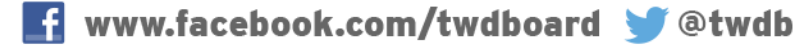

# Rating Criteria

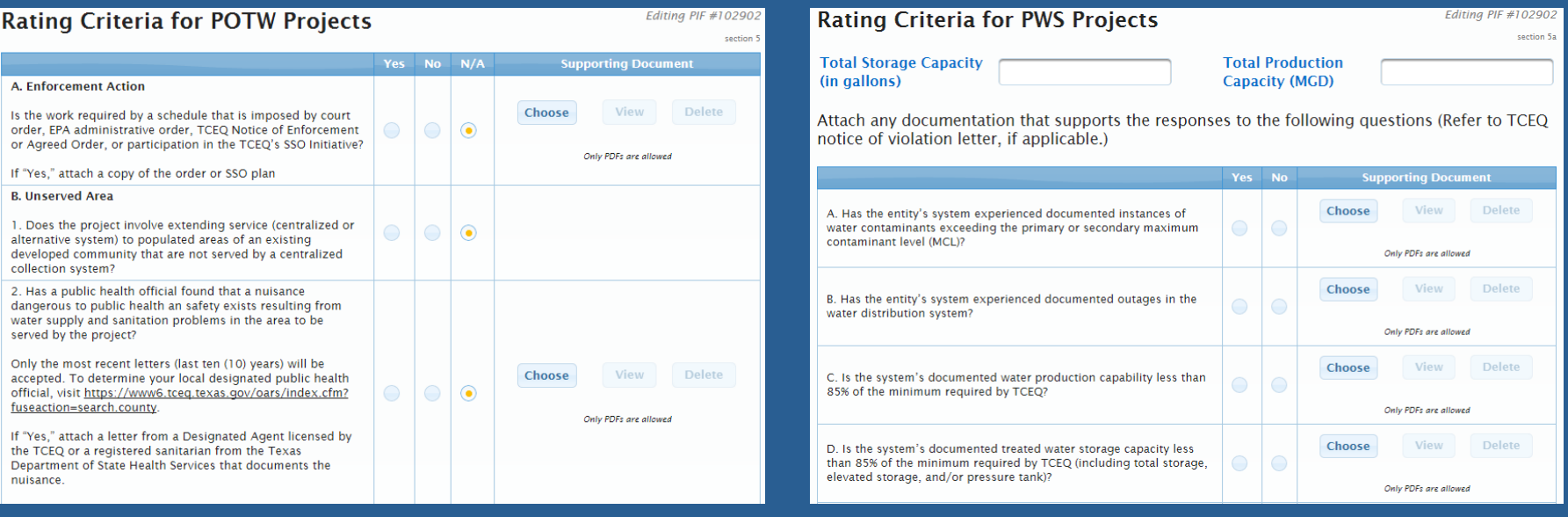

- The rating criteria automatically guides the user based on Project Information Form type.
- Additional questions may be generated based upon the user's answers.

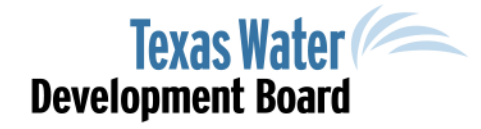

## Consolidation (DWSRF)

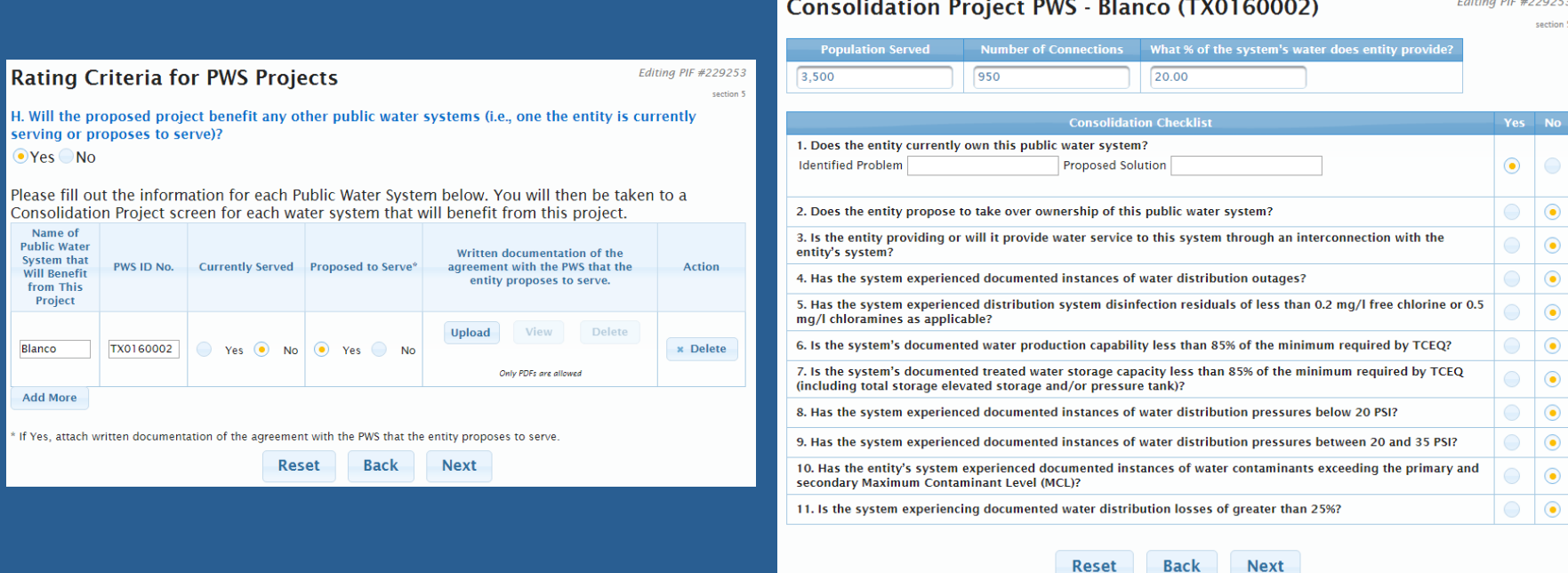

#### • Ensure correct PWS I.D. is utilized

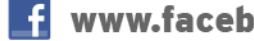

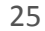

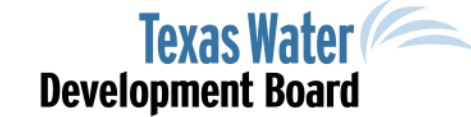

## Green Project Information

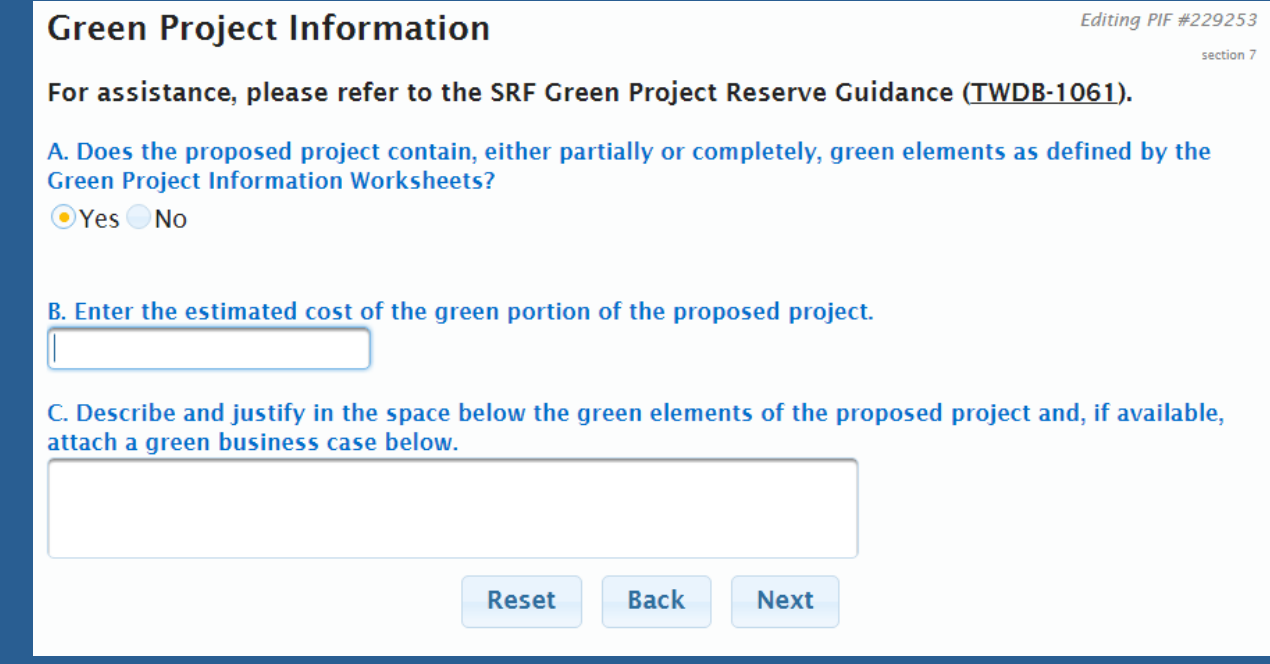

- Indicate estimated green costs
- Provide justification for green costs

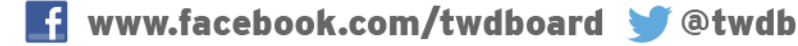

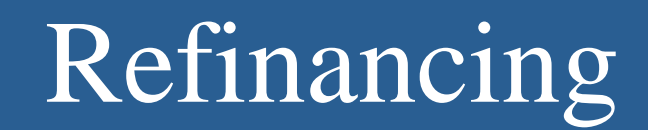

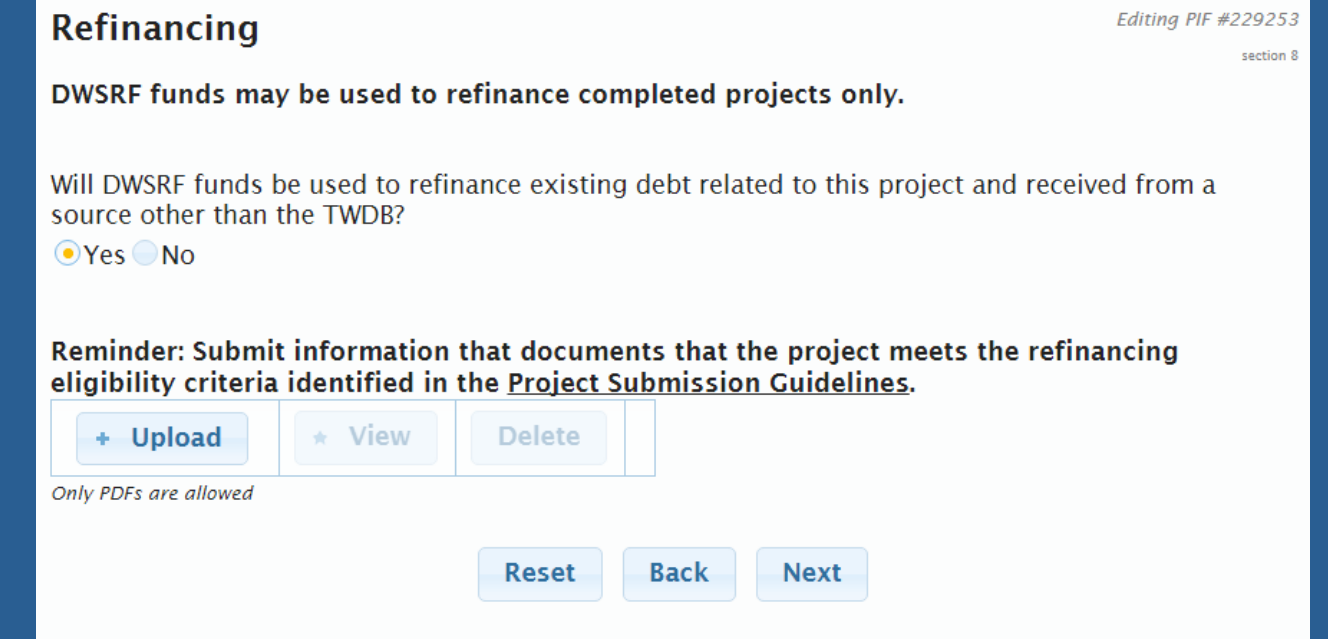

• Ensure appropriate documentation is attached and meets refinancing eligibility.

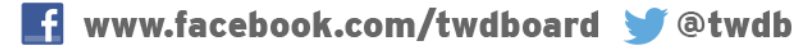

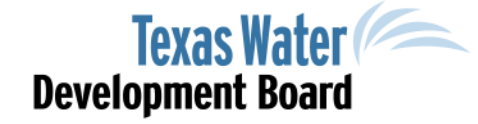

## Readiness to Proceed Sections

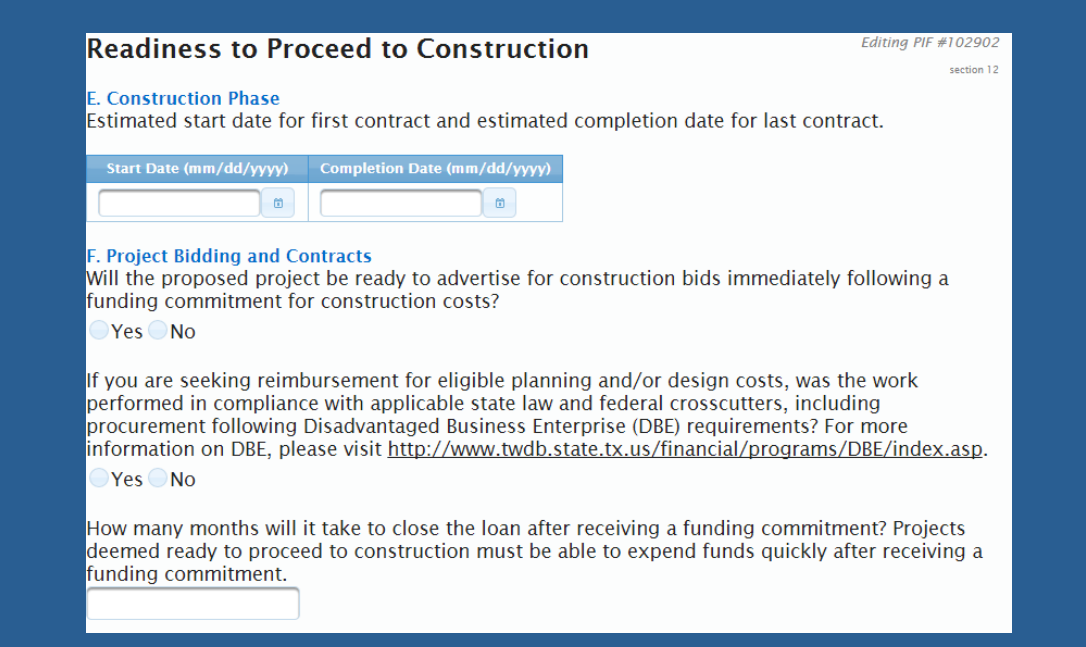

- The Readiness to Proceed sections are required to be updated annually for consideration during the next funding cycle.
- Attach all required supporting documents

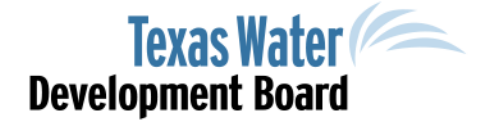

## Estimated Costs

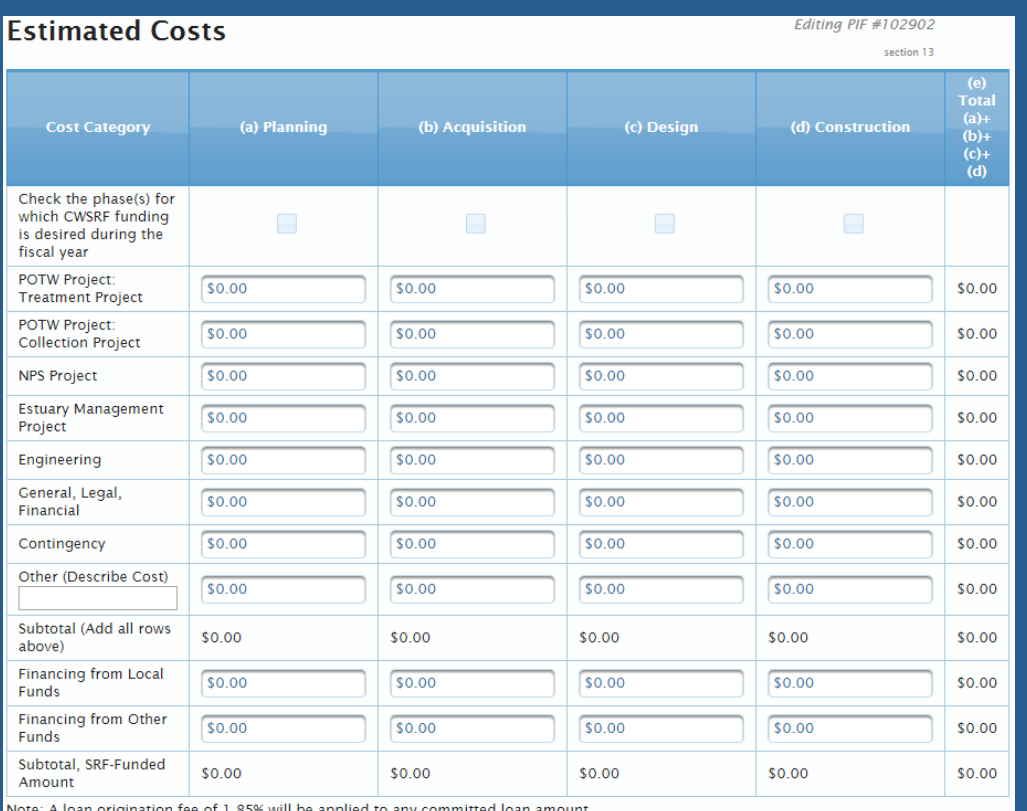

- Select the appropriate phases requested for funding
- Include all project costs by category
- **For Drinking Water projects, Cost Categories selected on the Project Description page will determine available fields for cost entries.**

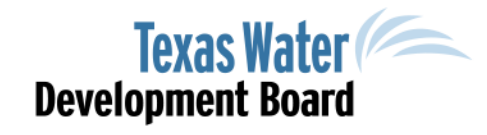

## Estimated Costs Authorized Signature

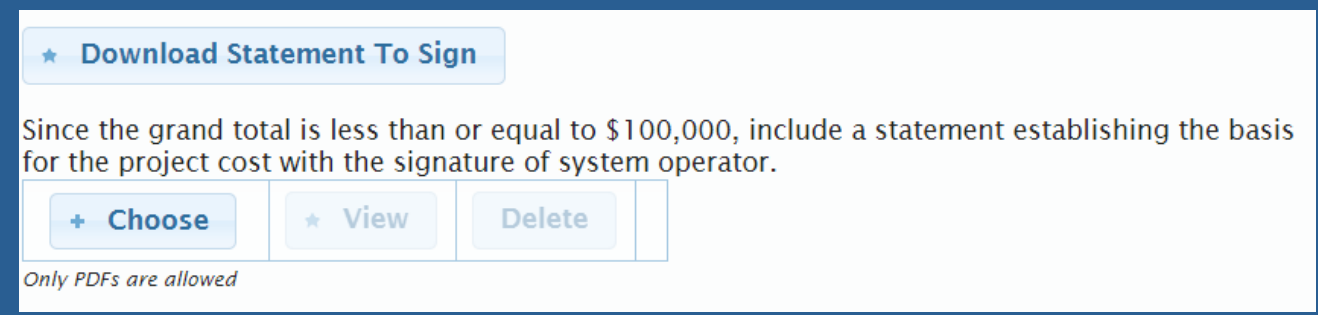

- Signature of Entity's Authorized Individual is required to be attached with Estimated Costs.
- For projects with costs over \$100,000, a professional engineers signature and seal is required to be attached.

# Disadvantaged Community

Editing PIF #248004

2. Is the Entity pursuing disadvantaged status for either the entire service area or a portion of the service area?

● Fntire ● Portion

For entire service area projects, a map depicting the service area boundaries with major features (highways, census boundaries, city limit boundaries, etc.) must be included for eligibility. For portion of a service area eligibility, a map depicting the location of proposed new household connections (to existing homes) within the portion of an entity's service area must be included for eligibility.

#### Proposed Household Connections Map

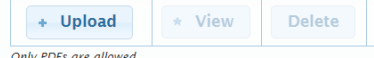

3. Identify the sources for the socioeconomic data to be used for disadvantaged status: ● Census ● Survey

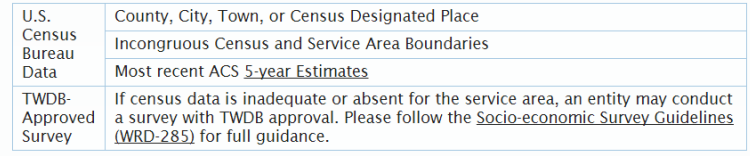

4. Standard Census Boundary or Incongruous Census?

● Standard ● Incongruous

- Select appropriate Disadvantaged Community review (Survey/Census; Entire/Portion)
- Upload Service Area Map

www.twdb.texas.gov

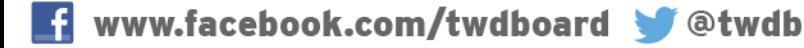

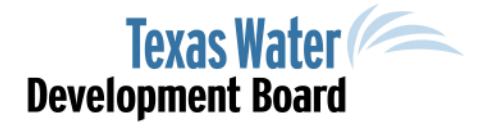

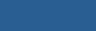

• An entities household cost factor must be greater than or equal to 1.0% if the service area is charged for water or sewer services. If an entity charges for both water an sewer service, the HCF must be equal to or greater than 2%.

**Eligibility Criteria** 

Survey.

1. Will the community pursue disadvantaged eligibility?

Disadvantaged Community (PIF #248004)

based on information provided, and subject to final review by TWDB staff.

Note: This section must be submitted to be considered for Disadvantaged Community funding. Information that is not submitted as requested will not be considered. Eligibility will be determined

• An entity's entire or portion of service area AMHI (annual median household income) must be

less than or equal to 75% of the state's AMHI according to the most recently available ACS 5 Year

 $\odot$ Yes  $\odot$ No

### Disadvantaged Community **Survey**

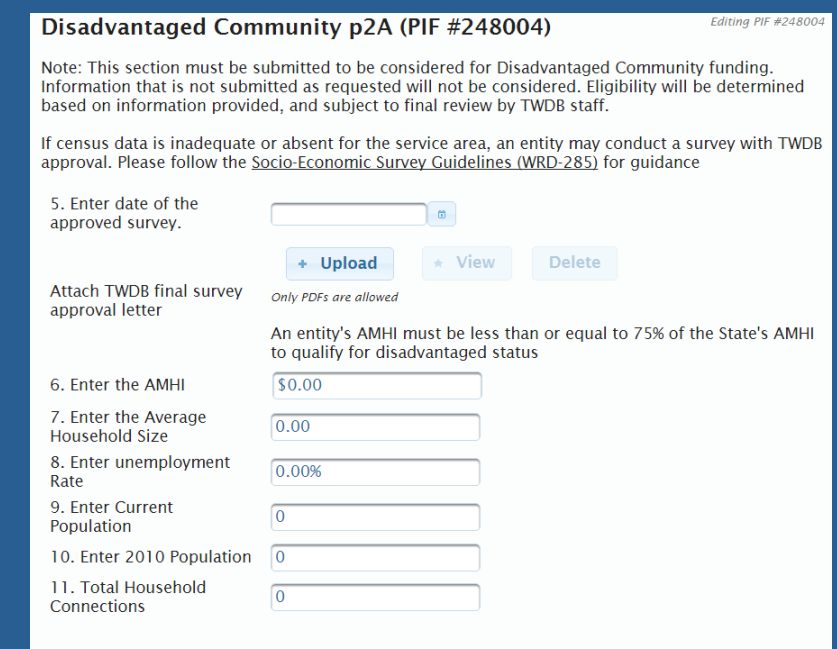

For additional information on determining the entities AMHI and Average Household Size, please follow instructions for the Census Data Search (WRD-284) found here.

- Attach survey documentation
- Record Survey Data in appropriate fields

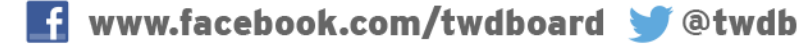

### Disadvantaged Community **Census**

#### Disadvantaged Community p2B (PIF #248004)

Editing PIF #248004

Note: This section must be submitted to be considered for Disadvantaged Community funding. Information that is not submitted as requested will not be considered. Eligibility will be determined based on information provided, and subject to final review by TWDB staff.

Please select the geographic boundaries that closest represent the entity's service area:

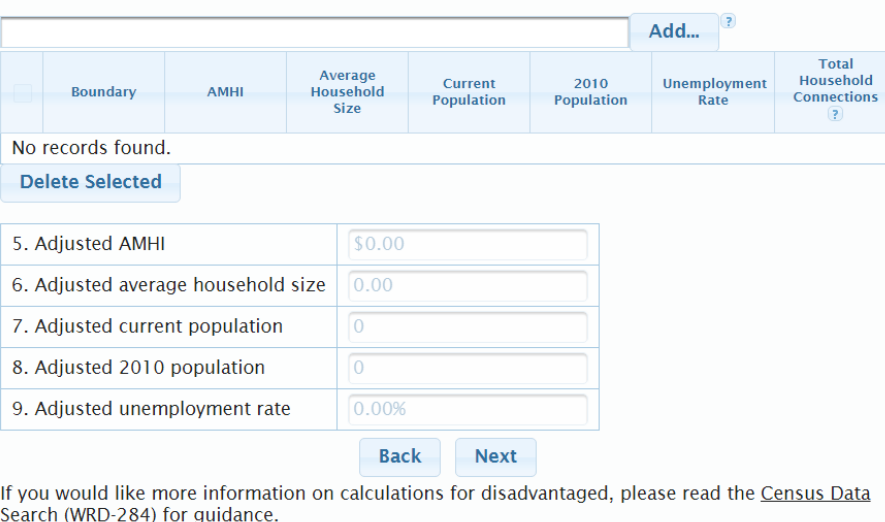

- Select geographic boundaries of service area
- If multiple boundaries, manually enter Household connections per boundary

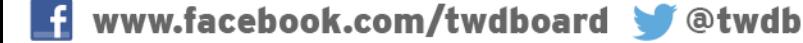

### Disadvantaged Community Water/Sewer Rates

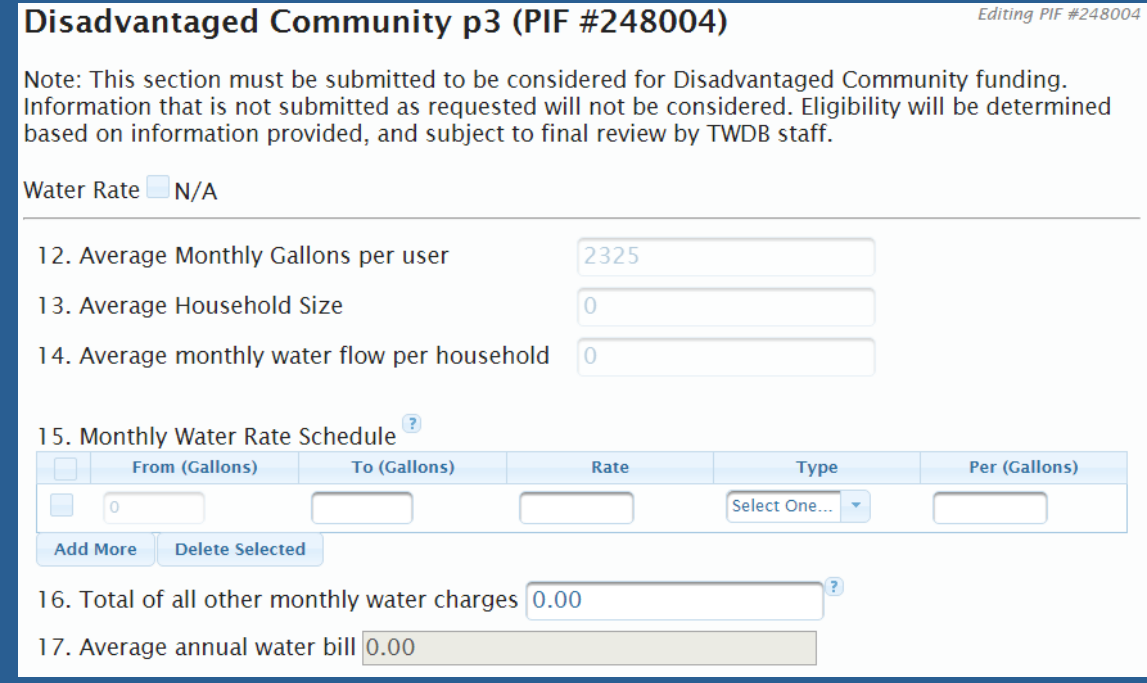

#### • Review and record water/sewer rates

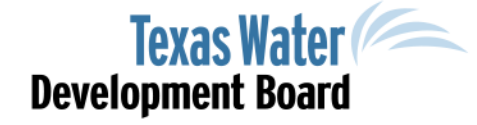

## Disadvantaged Community Summary Page

#### Disadvantaged Community p4 (PIF #248004)

Editing PIF #248004

Note: This section must be submitted to be considered for Disadvantaged Community funding. Information that is not submitted as requested will not be considered. Eligibility will be determined based on information provided, and subject to final review by TWDB staff.

The Estimated Eligible Principal Forgiveness % is not a final determination; disadvantaged information is subject to TWDB staff review. Actual prinicpal forgiveness amounts will depend upon a project's Disadvantaged determination, ranking, and the availability of funding.

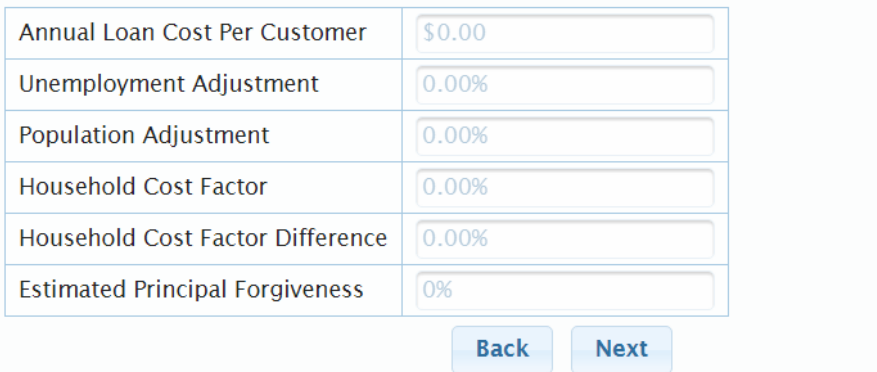

• Provides customer with summary of estimated Disadvantaged calculation results

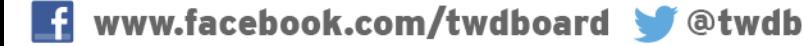

## Additional Attachments

#### **Successfully Uploaded Additional Documents**

Please upload and include any additional attachments that you would like to be considered with your **Project Information Form.** 

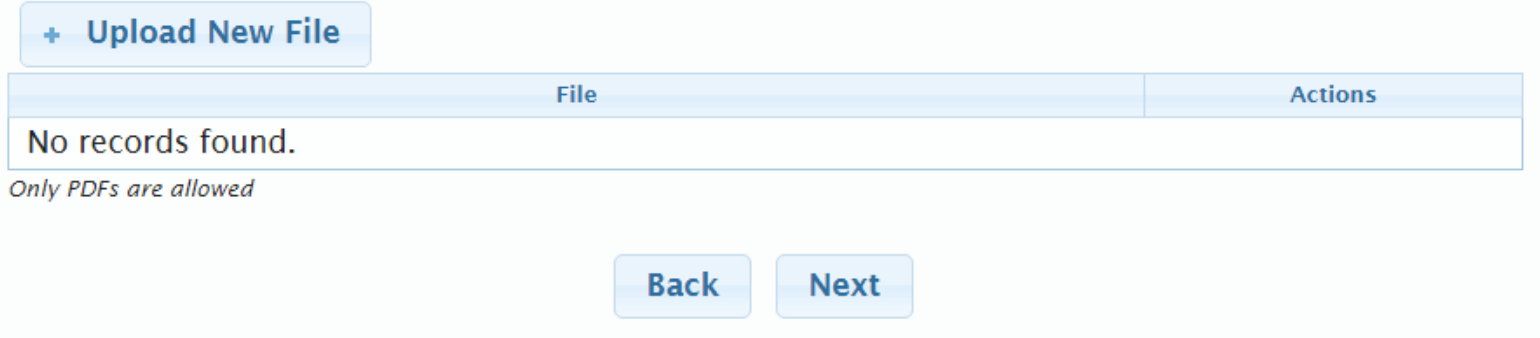

• Entity may add additional information relevant to the project for consideration

www.twdb.texas.gov

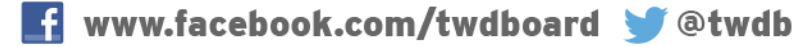

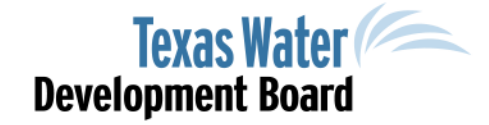

**Additional Documents** 

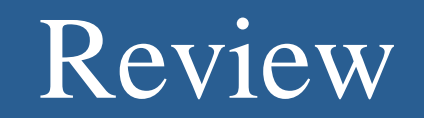

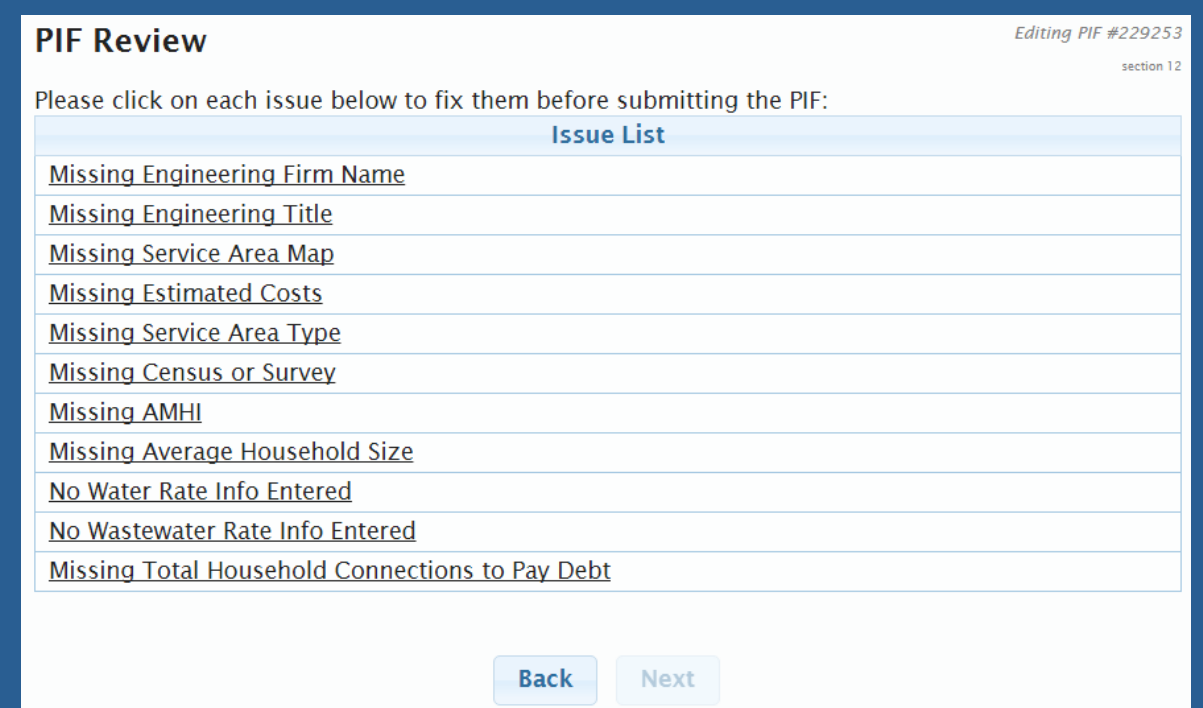

• The system automatically reviews the Project Information Form before submittal.

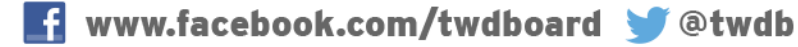

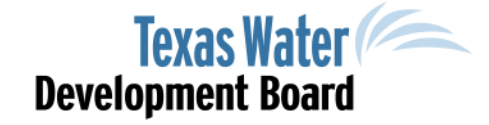

## Project Information Form Submittal

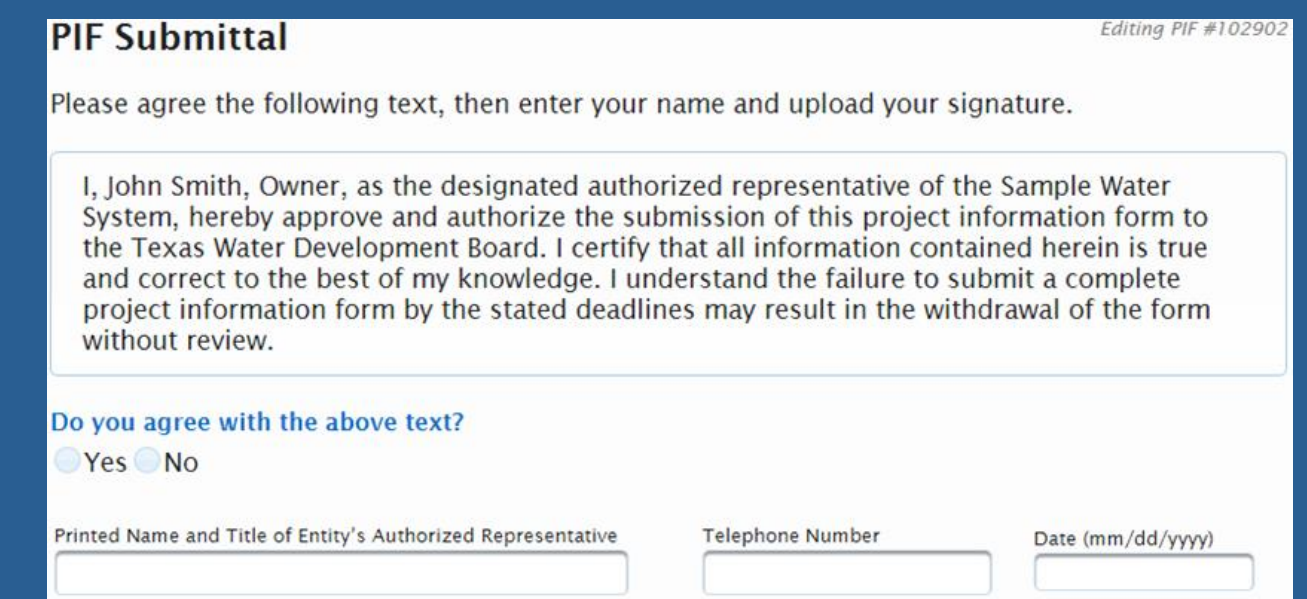

- The form must be electronically signed by the Entity's Authorized Representative.
- Only an Applicant or user that has been assigned submittal capabilities may submit the form for review.

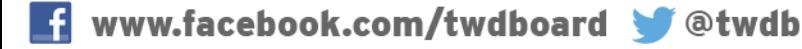

# State Water Implementation Fund of Texas (SWIFT) Abridged Application

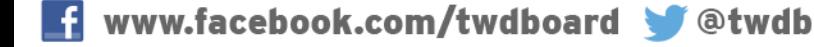

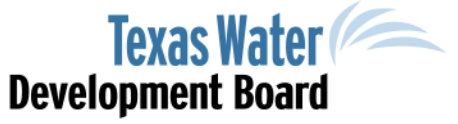

# Abridged Application Type

#### **Program Type** Editing PIF #248004 section 3 Clean Water Drinking Water State Water Implementation Fund for Texas (SWIFT) By submitting this abridged application, you understand and confirm that the infomation provided is true and correct to the best of your knowledge and further understand that the failure to submit a complete abridged application by the stated deadlines, or to respond in a timely manner to additional requests for information, may result in the withdrawal of the abridged application without review. **Back Next**

#### • Select SWIFT under "Program Type"

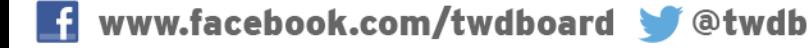

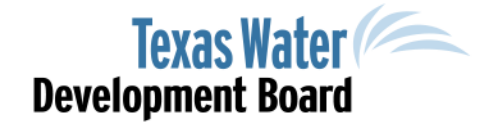

## General Information

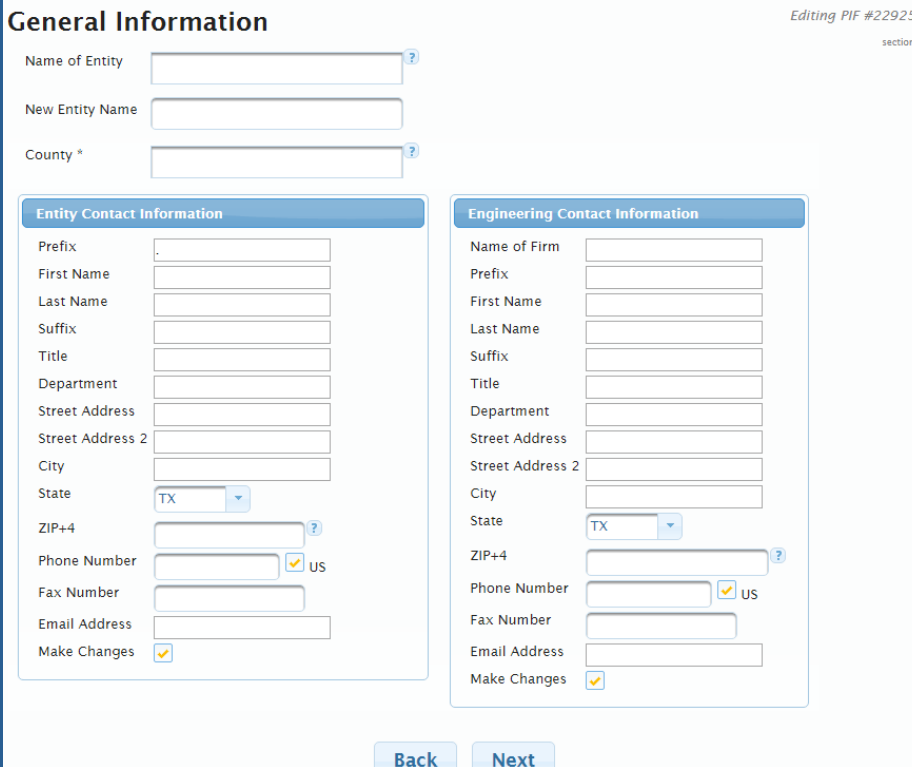

**Back** 

• Entity name appears after first few letters

- If entity is not in the database, use "New Entity Name"
- Return to this screen to update contact information as necessary

**Texas Water** 

Development Board

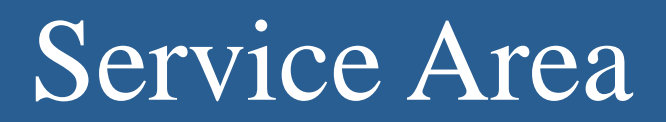

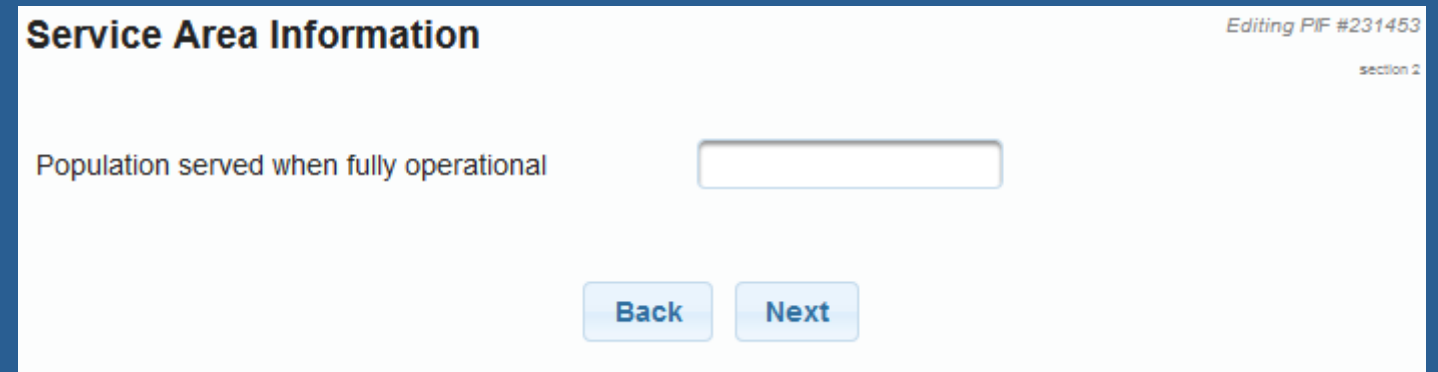

- Report population served when fully operational
- If different from projections used for Regional Water Plan, provide an explanation in the "Additional Attachments" section.

www.twdb.texas.gov

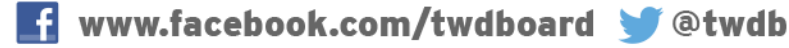

**Texas Water** 

Development Board

# Project Description

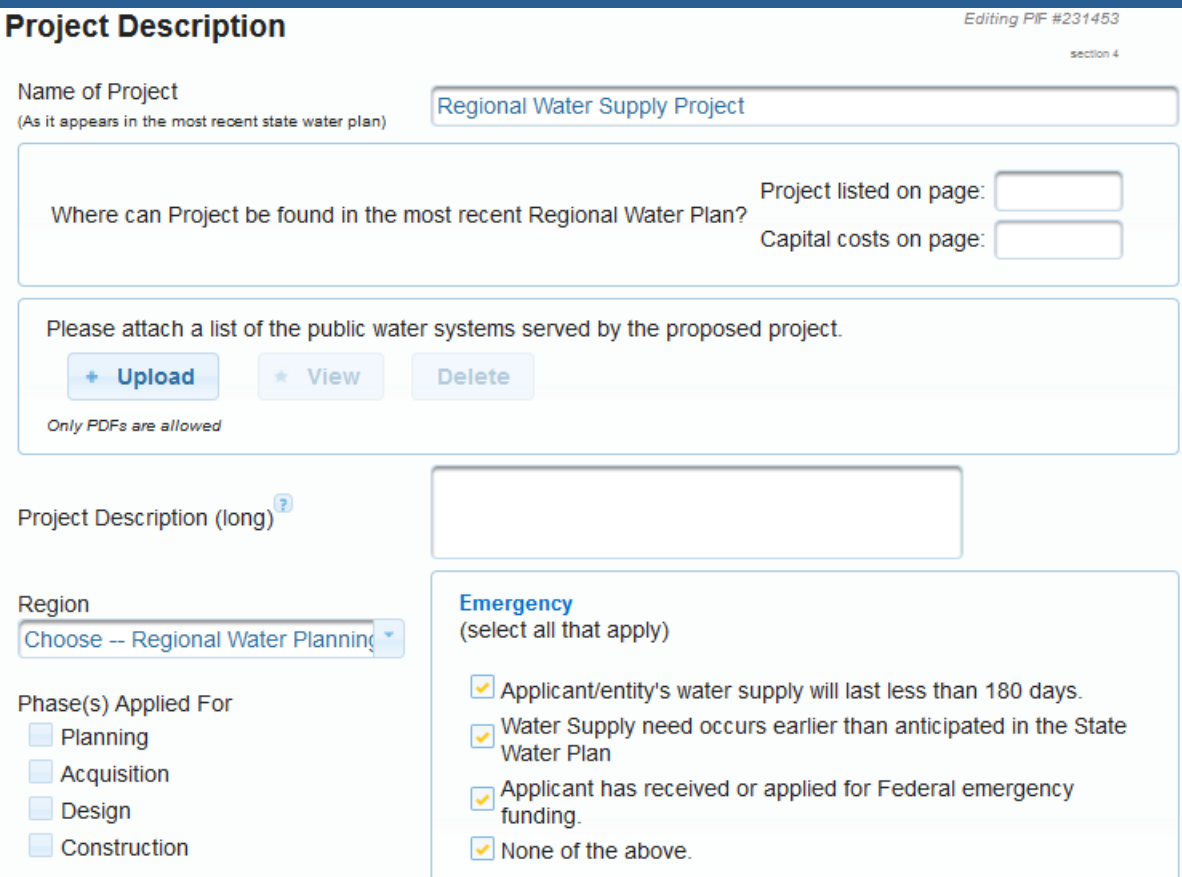

- Provide the name and location of project information in Regional Water Plan
- Describe the project
- Identify the Regional Water Planning area where the project will take place
- Indicate phase(s) for which assistance is requested
- Identify emergency characteristics

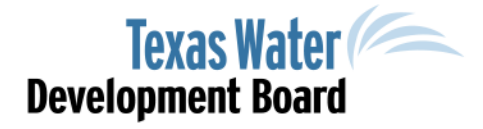

# Project Description, Cont'd

#### Agricultural Efficiency Project? ● Yes ● No

Efficiency (Agricultural Project Only)

 $\degree$  <1%  $\degree$  1%-1.9%  $\degree$  2%-5.9%  $\degree$  6%-9.9%  $\degree$  10%-13.9%  $\degree$  14%-17.9%  $\degree$  >18%

Please provide an attachment explaining the basis for your calculation.

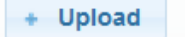

\* View **Delete** 

Only PDFs are allowed

#### **Household Cost Factor**

(Household Cost Factor for SWIFT prioritization is calculated by dividing the service area's average residential water bill by its annual median household income. For regional projects, these should represent the combined service areas of all participating entities.)

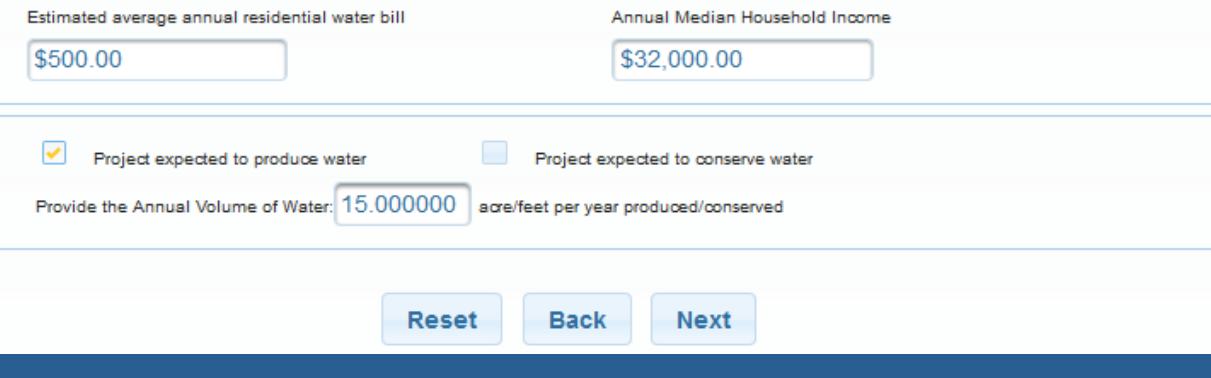

- Ag Efficiency provide amount and explanation if "Yes"
- Household Cost Factor information (for entire service area)
- Will the project produce or conserve water? (Provide amount in acre-feet per year)

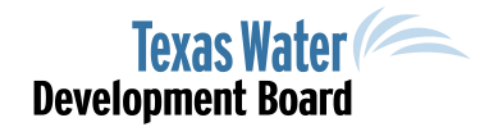

### Readiness to Proceed

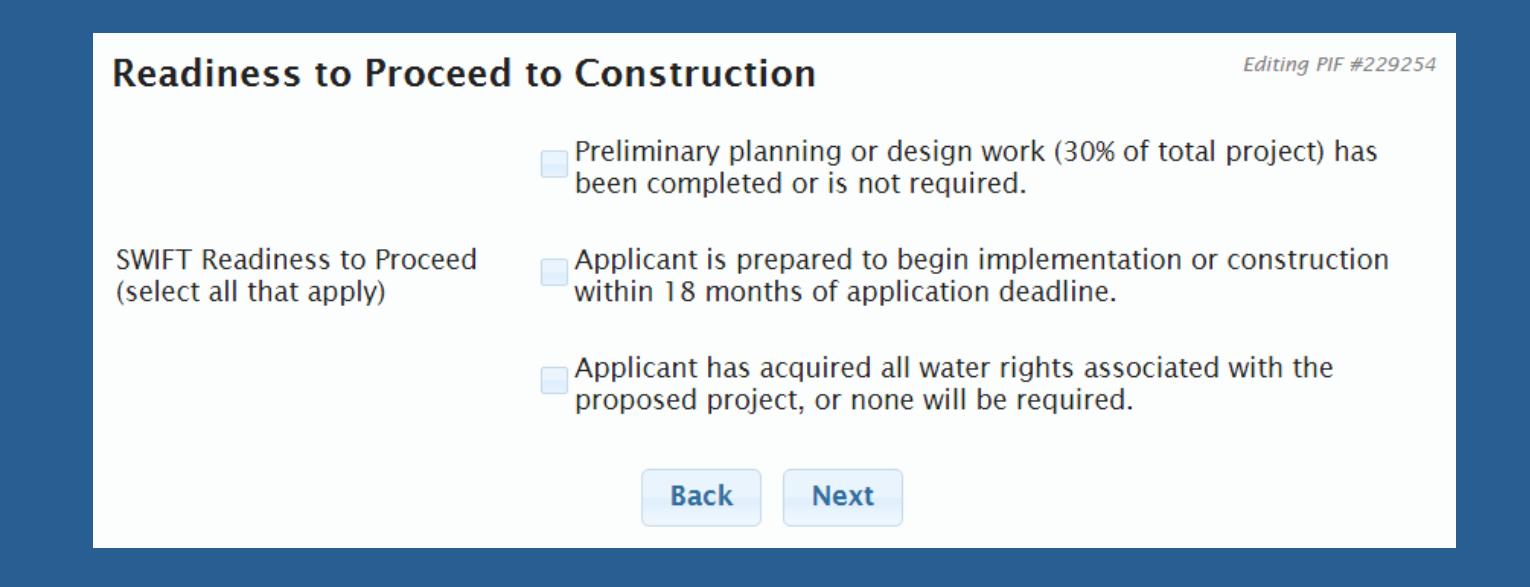

#### • Document the project's readiness to proceed (select all that apply)

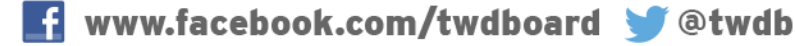

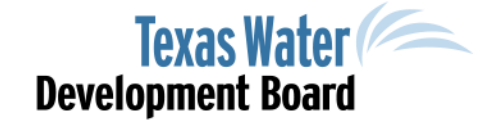

## Estimated Costs

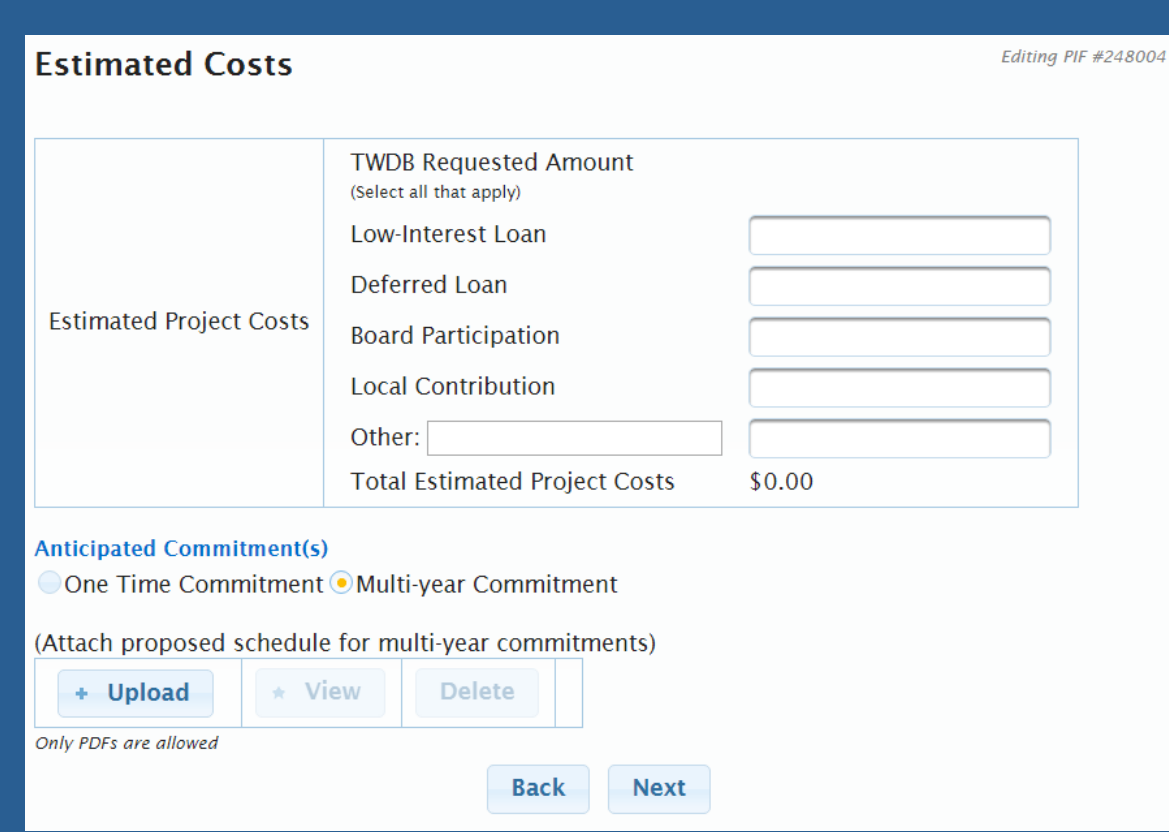

• Provide amount requested for each type of assistance, plus local & other funding sources.

• Provide anticipated commitment schedule if requesting multiyear funding.

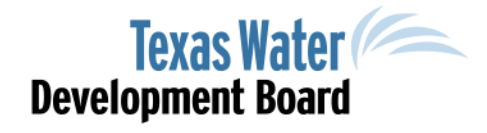

## Additional Attachments

#### **Successfully Uploaded Additional Documents**

Please upload and include any additional attachments that you would like to be considered with your **Project Information Form.** 

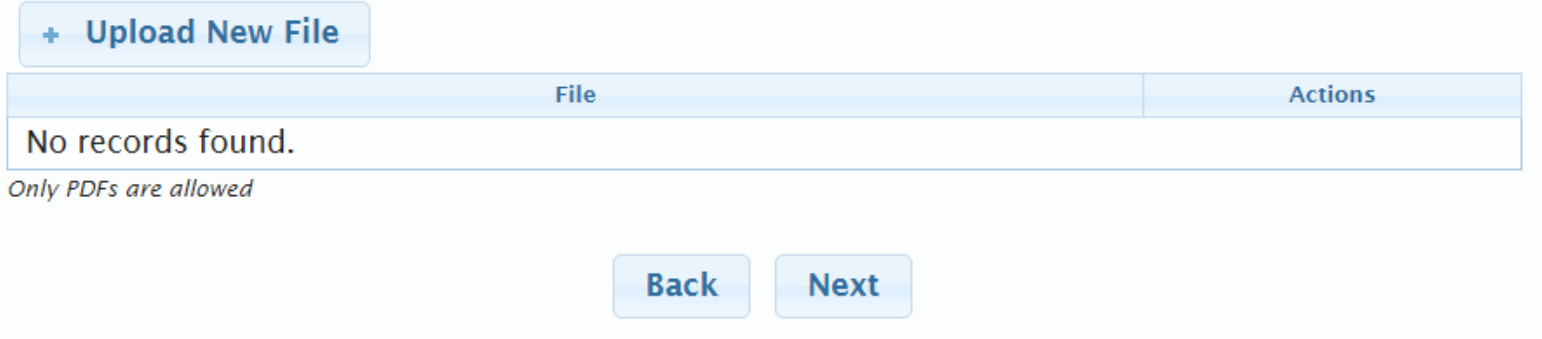

#### • Provide additional information relevant to the project

www.twdb.texas.gov

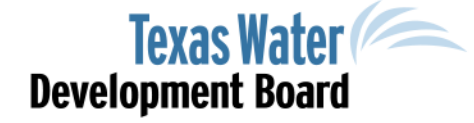

**Additional Documents** 

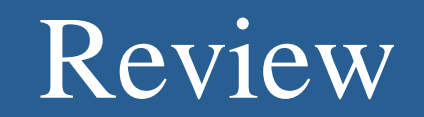

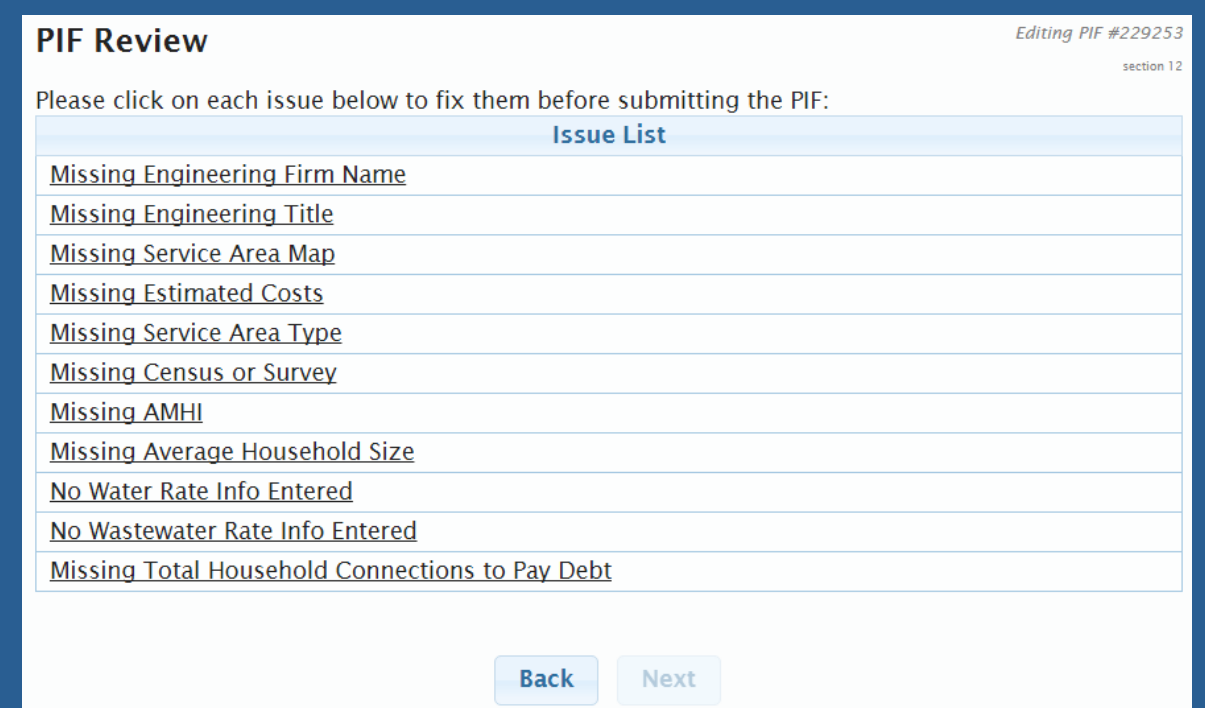

• The system automatically reviews the Project Information Form before submittal.

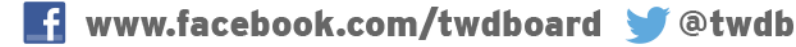

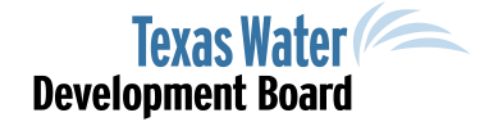

#### Contact Information

#### Telephone (512) 463-0991 Email: Financial\_Assistance@twdb.texas.gov

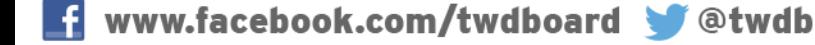

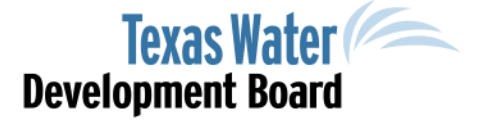